4-577-101-**21**(1) (RO)

# **SONY**

# Player media digital

Instrucțiuni de utilizare RO

Pentru conectare/instalare, consultaţi [pagina 30.](#page-29-0)

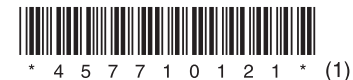

m.

Din motive de siguranță, această unitate trebuie instalată doar în bordul unui autovehicul deoarece partea superioară a unității se încinge în timpul utilizării. Pentru detalii, consultati "Conectare/Instalare" [\(pagina 30\).](#page-29-0)

## Fabricat în Thailanda

Plăcuţa de identificare pe care se specifică tensiunea de alimentare etc. este amplasată pe baza carcasei.

Prin prezenta, Sony Corporation declară că acest echipament este în conformitate cu cerintele de bază şi cu alte prevederi relevante ale Directivei 1999/5/CE.

Pentru detalii, accesați următorul URL: http://www.compliance.sony.de/

## Aviz pentru clienți: următoarele informații **sunt valabile doar în cazul echipamentelor vândute în statele ce aplică directivele UE.**

Producător: Sony Corporation, 1-7-1 Konan Minato-ku Tokyo, 108-0075 Japonia Cu privire la conformitatea produsului în UE: Sony Deutschland GmbH, Hedelfinger Strasse 61, 70327 Stuttgart, Germania

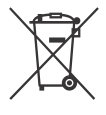

## **Casarea bateriilor şi a echipamentelor electrice şi electronice uzate (valabilă în ţările Uniunii Europene şi în alte ţări din Europa care au sisteme de colectare diferenţiată)**

Acest simbol prezent pe produs, pe baterie sau pe ambalaj indică faptul că produsul şi bateria nu trebuie tratate ca deşeuri menajere. Este posibil ca pe anumite baterii, acest simbol să fie utilizat în combinatie cu un simbol chimic. Se adaugă simbolurile chimice pentru mercur (Hg) sau plumb (Pb) dacă bateria contine mai mult de 0,0005% mercur sau 0,004% plumb.

Asigurându-vă că aceste produse şi baterii sunt eliminate în mod corect veti ajuta la prevenirea eventualelor consecinţe negative asupra mediului şi sănătăţii umane, consecinţe ce ar putea rezulta altfel din manipularea incorectă a deşeurilor. Reciclarea materialelor contribuie la conservarea resurselor naturale.

În cazul produselor care, din motive de sigurantă, de performanţă sau de integritate a datelor, necesită o conexiune permanentă la o baterie încorporată, aceasta trebuie înlocuită doar de către personal de service calificat.

Pentru a vă asigura că bateria și echipamentele electrice şi electronice vor fi tratate în mod corespunzător, predați aceste produse la sfârșitul duratei de exploatare la punctul de colectare relevant pentru reciclarea echipamentelor electrice şi electronice.

Pentru toate celelalte baterii, consultați secțiunea referitoare la modul de eliminare în siguranță a bateriilor din produs. Predati bateriile la punctul de colectare relevant pentru reciclarea bateriilor uzate.

Pentru informații mai detaliate referitoare la reciclarea acestui produs sau a bateriilor, contactaţi autoritățile locale, serviciul local de eliminare a deşeurilor menajere sau magazinul de la care aţi achiziţionat produsul sau bateria.

## **Notă cu privire la bateria cu litiu**

Nu expuneti bateriile la căldură excesivă, precum lumina directă a soarelui, focul sau altele asemenea.

## **Declinarea răspunderii privind serviciile oferite de terţi**

Serviciile furnizate de terti pot fi modificate. suspendate sau revocate fără notificare prealabilă. Sony nu are nicio răspundere în astfel de situatii.

## Notă importantă

## **Atenţie**

SONY NU VA FI RĂSPUNZĂTOARE ÎN NICIO SITUAŢIE PENTRU DAUNELE INCIDENTALE, INDIRECTE SAU ÎN CONSECINŢĂ SAU ALT FEL DE DAUNE, INCLUSIV DAR FĂRĂ A SE LIMITA LA ACESTEA, PIERDEREA DE PROFIT, PIERDEREA DE VENIT, PIERDEREA DE DATE, PIERDEREA UTILIZĂRII PRODUSULUI SAU A ORICĂRUI ECHIPAMENT ASOCIAT, TIMP INACTIV ŞI TIMP AL UTILIZATORULUI, LEGATE SAU DETERMINATE SAU UTILIZAREA ACESTUI PRODUS, A ECHIPAMENTELOR HARDWARE ŞI/SAU A SOFTWARE-ULUI FOLOSITE DE ACEST PRODUS.

Stimate client, acest produs contine un transmitător radio.

În conformitate cu Reglementarea UNECE nr. 10, producătorul unui vehicul poate impune conditii specifice pentru instalarea de transmitătoare radio în vehicule.

Verificați manualul de utilizare a vehiculului sau contactati producătorul sau distribuitorul vehiculului înainte de a instala acest produs în vehicul.

## **Apeluri de urgenţă**

Acest sistem mâini libere BLUETOOTH şi dispozitivul electronic conectat la sistemul mâini libere functionează cu semnale radio, retele mobile și de telefonie fixă precum și cu funcții programate de utilizatori care nu pot garanta conexiunea indiferent de conditii.

În consecinţă, nu trebuie să vă bazaţi exclusiv pe dispozitivele electronice pentru comunicatii esenţiale (cum ar fi situaţiile medicale de urgenţă).

### **Cu privire la comunicarea BLUETOOTH**

- Microundele emise de un dispozitiv BLUETOOTH pot afecta funcţionarea dispozitivelor medicale electronice. Opriti această unitate și alte dispozitive BLUETOOTH în următoarele locaţii deoarece pot provoca accidente.
	- în orice loc în care pot fi prezente gaze inflamabile, în spitale, în trenuri, în avioane sau benzinării
	- în apropierea uşilor automate sau a alarmelor de incendiu
- Această unitate acceptă funcţii de securitate care respectă standardul BLUETOOTH pentru a asigura o conexiune securizată în timpul utilizării tehnologiei BLUETOOTH wireless dar această securitate poate fi insuficientă în functie de setare. Trebuie să fiti atenți atunci când folositi tehnologia wireless BLUETOOTH.
- Nu ne asumăm răspunderea pentru scurgerea de informatii în timpul comunicării BLUETOOTH.

Dacă aveți întrebări sau probleme legate de unitate care nu sunt prezentate în acest manual, consultati cel mai apropiat distribuitor Sony.

## **Cuprins**

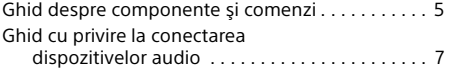

## **[Introducere](#page-8-0)**

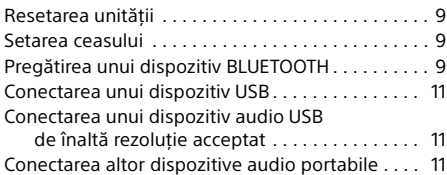

## **[Ascultarea la radio](#page-11-0)**

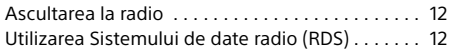

## **[Redare](#page-12-0)**

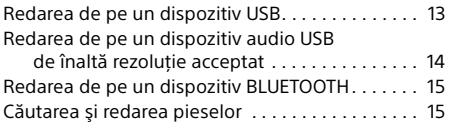

## **Apelare în regim "mâini libere" (doar prin BLUETOOTH)**

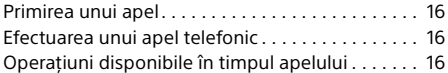

## **[Funcţii utile](#page-16-0)**

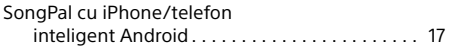

## **[Setări](#page-17-0)**

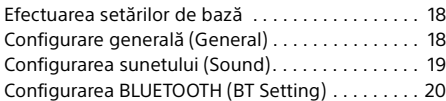

## **[Informaţii suplimentare](#page-21-0)**

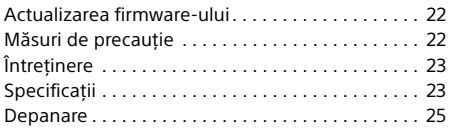

## **[Conectare/Instalare](#page-29-1)**

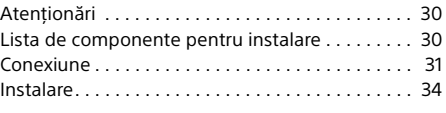

Pentru detalii cu privire la software-ul utilizat de această unitate, consultaţi "**Informaţii importante cu privire la software**" de pe ultimele pagini din aceste instrucţiuni de utilizare.

## <span id="page-4-0"></span>Ghid despre componente și comenzi

## Unitate principală

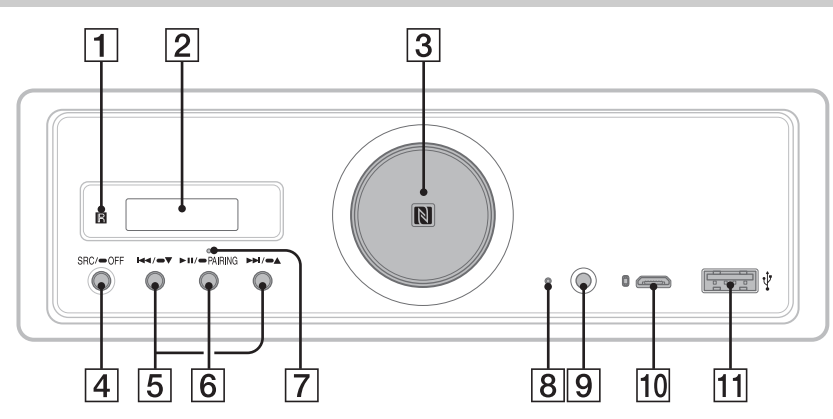

- În acest manual, procedurile explicate se referă în principal la telecomandă, cu exceptia unor prevederi contrarii.
- **Butoanele disponibile se aprind, în functie de** sursa selectată.

## **Receptor pentru telecomandă**

**Fereastra afişajului**

## **Selector de volum**

Rotiti-l pentru a regla volumul.

### **Marca N**

Atingeţi cu un telefon inteligent compatibil NFC pentru a stabili o conexiune Bluetooth®.

### **SRC (sursă)**

Porniti alimentarea. Schimbaţi sursa.

### $\bullet$  OFF

Apăsați și țineți apăsat 1 secundă pentru a opri sursa şi a afişa ceasul.

Apăsaţi şi ţineţi apăsat cel puţin 2 secunde pentru a opri alimentarea şi a închide afişajul. Dacă unitatea este oprită iar afişajul dispare, operarea cu ajutorul telecomenzii nu este posibilă.

 **/ (anteriorul/următorul)** USB1/USB2: Ignoraţi piese. Tuner: Receptionati posturile de radio memorate.

#### $\blacktriangleright$  $\blacktriangleright$  $\blacktriangleright$  $\blacktriangleright$  $\blacktriangleright$   $\blacktriangleright$   $\black$

USB1/USB2: Apăsaţi şi ţineţi apăsat pentru a ignora albume. Tuner: Apăsaţi şi ţineţi apăsat pentru a acorda automat posturile radio.

### **(redare/pauză)**

USB1/USB2: Porniti/întrerupeti redarea. În timp ce redarea este întreruptă, luminile de pe unitate clipesc. Tuner: Schimbaţi banda.

#### **PAIRING ([pagina 10\)](#page-9-0)**

Apăsaţi şi ţineţi apăsat timp de 2 secunde pentru a intra în modul standby pentru împerecherea BLUETOOTH.

- **Indicator BLUETOOTH**
- **Butonul de resetare [\(pagina 9\)](#page-8-1)**
- **Mufă de intrare AUX**
- **Port micro-B USB (pentru USB-DAC)**
- **Port USB tip A (pentru USB1)** Încărcarea dispozitivului conectat (USB High-charge) este de asemenea acceptată.

## Telecomandă RM-X262

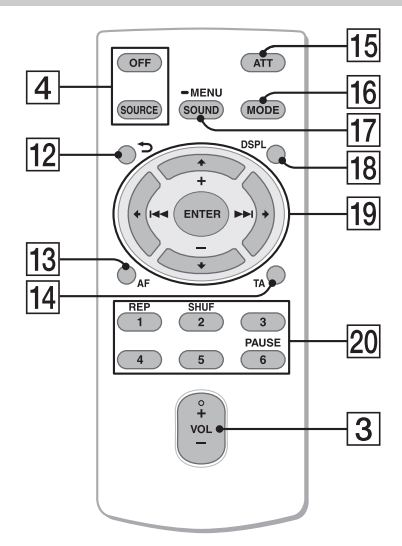

Butonul VOL (volum) + are un punct tactil.

 **(înapoi)**

Reveniti la afisajul anterior.

- **AF (frecvenţe alternative)**  Activaţi/dezactivaţi funcţia AF.
- **TA (anunţ de trafic)**  Activaţi/dezactivaţi funcţia TA.

## **ATT (atenuare)**

Atenuati sunetul. Apăsati-l din nou pentru a revoca atenuarea.

## **MODE ([pagina 12\)](#page-11-3)**

## **SOUND\*1\*2**

Deschideţi direct meniul de sunet.

### $-MENU*1$

Tineti apăsat pentru a deschide meniul de configurare.

- \*1 Functia nu este disponibilă dacă ati selectat telefonul BT.
- \*2 Funcţia nu este disponibilă dacă este activată ieşirea optică sau dacă sursa este dezactivată şi se afişează ceasul.

## **DSPL (afişaj)**

Schimbati elementele de pe afișaj.

## *<u><sub>19</sub>* **←/↑/↓/→</u>**

Selectati un element de setare etc.

**ENTER** Accesaţi elementul selectat.

**/ (anteriorul/următorul)**

USB1/USB2: Ignorati piese. Tuner: Acordaţi automat postul de radio. Apăsați și țineți apăsat pentru acordare manuală.

#### **+/– (album +/–)**

USB1/USB2: Ignoraţi albume. Tuner: Receptionati posturile de radio memorate.

**Butoane numerice (de la 1 la 6)**

Receptionati posturile de radio memorate. Apăsați și țineți apăsat pentru a memora posturile.

**REP (repetare) SHUF (amestecare) PAUSE**

Îndepărtaţi folia de izolare înainte de utilizare.

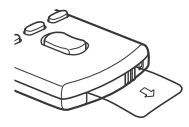

## <span id="page-6-0"></span>Ghid cu privire la conectarea dispozitivelor audio

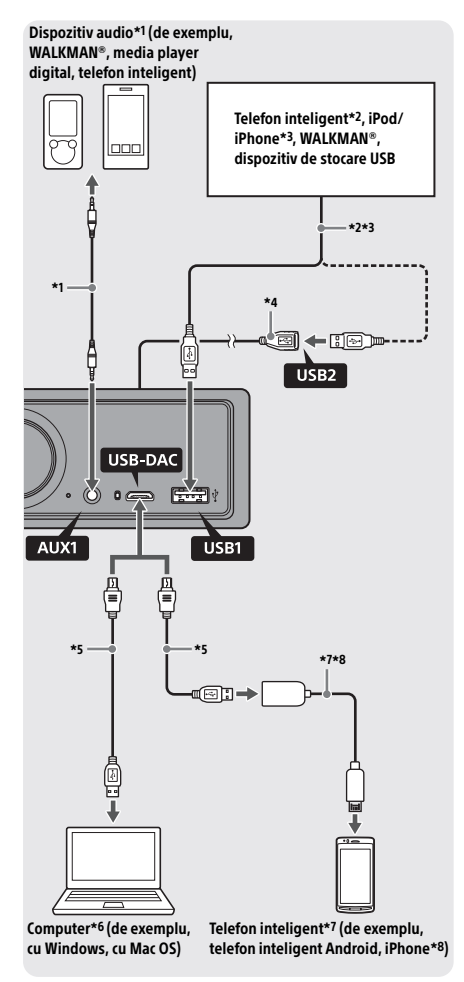

## **Pentru siguranţa dumneavoastră**

Pentru a preveni un accident în trafic, asigurați-vă că niciunul dintre cablurile conectate nu obstrucţionează sistemul air-bag sau nu vă împiedică să conduceţi vehiculul.

- \*1 Dispozitiv audio cu o mini mufă stereo. Pentru conectare, aveti nevoie de un miniconector stereo (nefurnizat). Nu folositi niciun fel de conector care obstrucţionează panoul de instrumente al autovehiculului.
- \*2 Este disponibil doar un telefon inteligent în modul MSC. Pentru conectarea unui telefon inteligent, aveţi nevoie de un cablu USB adecvat (nefurnizat).
- \*3 Pentru conectarea unui iPod/iPhone, aveti nevoie de un cablu de conexiune USB pentru iPod/iPhone (nefurnizat).
- \*4 Utilizaţi cablul prelungitor USB (furnizat).
- \*5 Folosiţi un cablu USB adecvat (conector USB-A către conectorul micro USB B) (nefurnizat).
- \*6 Pentru a reda fişiere audio de înaltă rezoluţie, este recomandat să folositi software-ul de redare audio "Hi-Res Audio Player<sup>"</sup> sau "Media Go". Dacă folositi "Hi-Res Audio Player": Pentru Windows, este nevoie să instalati driverul dedicat pe computer. Pentru Mac OS, nu aveti nevoie de niciun driver. Dacă folositi "Media Go": Pentru Windows, este nevoie să instalati driverul

dedicat pe computer. Mac OS nu acceptă "Media Go".

Pentru mai multe detalii, vizitati site-ul de asistentă mentionat pe ultima copertă.

- \*7 Pentru conectarea unui telefon inteligent Android, aveți nevoie de un cablu USB OTG (nefurnizat). În functie de telefonul inteligent, este nevoie să descărcaţi aplicaţia dedicată pentru redarea fişierelor audio de înaltă rezoluţie.
- \*8 Pentru conectarea unui iPhone/iPod, aveţi nevoie de un cablu exclusiv (nefurnizat). Este posibil ca acest cablu să nu fie disponibil în ţara sau regiunea dvs.

Designul și specificațiile se pot modifica fără notificare prealabilă.

## Formate de fişiere audio de înaltă rezoluție redabile

Formatele de fişiere redabile, frecvenţele de eşantionare şi adâncimea biţilor diferă dacă se foloseşte portul USB tip A sau portul micro USB B.

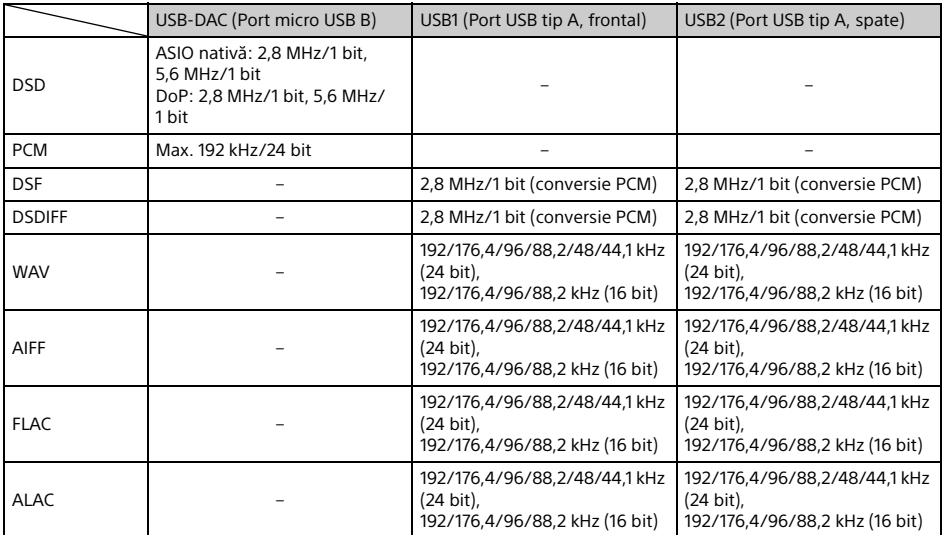

## <span id="page-8-0"></span>Introducere

## <span id="page-8-1"></span>Resetarea unității

Înainte de a opera pentru prima dată unitatea, după ce ați înlocuit bateria automobilului sau după ce ați schimbat conexiunile, trebuie să resetati unitatea.

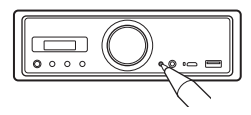

## **Notă**

Dacă apăsaţi butonul de resetare, veţi şterge setarea ceasului şi o parte din conţinutul memorat.

## <span id="page-8-2"></span>Setarea ceasului

Folositi telecomanda pentru a efectua următoarele operaţii.

- **1** Tineti apăsat MENU, apăsați  $\uparrow$  sau  $\downarrow$ pentru a selecta [General], după care apăsați ENTER.
- <span id="page-8-4"></span>2 Apăsați  $\uparrow$  sau  $\downarrow$  pentru a selecta [Clock Adjust], după care apăsați ENTER. Indicatorul pentru oră clipeşte.
- 3 Apăsați  $\uparrow$  sau  $\downarrow$  pentru a seta ora și minutul. Pentru a muta indicatorul digital, apăsați

 $\mathsf{can} \rightarrow$ 

4 După setarea minutelor, apăsați ENTER. Configurarea este finalizată şi ceasul porneşte.

### **Pentru a afişa ceasul** Apăsaţi DSPL.

## <span id="page-8-3"></span>Pregătirea unui dispozitiv BLUETOOTH

Puteţi asculta muzică sau puteţi efectua apeluri cu ajutorul sistemului mâini libere, în funcție de dispozitivul dumneavoastră compatibil BLUETOOTH cum ar fi un telefon inteligent, un telefon mobil sau un dispozitiv audio (denumit în continuare "dispozitiv BLUETOOTH" în lipsa altor precizări). Pentru detalii cu privire la conectare, consultați instrucţiunile de utilizare furnizate împreună cu dispozitivul.

Există două modalități de conectare a dispozitivului BLUETOOTH:

 **Conexiune printr-o singură atingere pentru dispozitive BLUETOOTH compatibile cu NFC. Conexiune manuală.**

Înainte de a conecta dispozitivul, reduceti volumul pe unitate; în caz contrar, sunetul poate avea un nivel prea ridicat.

## Conectarea la un telefon inteligent cu ajutorul funcţiei cu o singură atingere (NFC)

Atingând marca N pe unitate cu un telefon inteligent compatibil NFC\*, unitatea se va împerechea şi se va conecta automat la telefonul inteligent.

\* NFC (Comunicare în câmp apropiat) este o tehnologie ce permite comunicarea wireless pe rază scurtă între diverse dispozitive, cum ar fi telefoanele mobile şi etichetele IC. Multumită funcției NFC, comunicările de date pot avea loc cu usurintă, doar prin atingerea simbolului relevant sau a punctului specific de pe dispozitivele compatibile NFC.

În cazul unui telefon inteligent cu sistem de operare Android™ versiunea 4.0 sau anterioară, este necesară descărcarea aplicației "NFC Easy Connect" din Google Play™. Este posibil ca aplicatia să nu poată fi descărcată în anumite tări/regiuni.

1 Activaţi funcţia NFC pe telefonul inteligent.

Pentru detalii, consultaţi instrucţiunile de utilizare primite împreună cu telefonul inteligent.

2 Atingeți marca N de pe unitate cu marca N de pe telefonul inteligent.

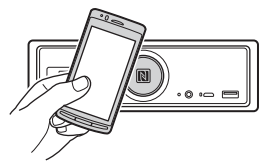

Asigurati-vă că indicatorul BLUETOOTH se aprinde pe unitate.

## **Pentru deconectare printr-o singură atingere**

Atingeţi din nou marca N de pe unitate cu marca N de pe telefonul inteligent.

#### **Note**

- Când stabiliţi conexiunea, manipulaţi cu atenţie telefonul inteligent pentru a preveni zgârieturile.
- Conexiunea cu o singură atingere nu este posibilă dacă unitatea este deja conectată la un alt dispozitiv compatibil NFC. În acest caz, deconectaţi celălalt dispozitiv şi stabiliţi din nou conexiunea cu telefonul inteligent.

## Împerecherea şi conectarea la un dispozitiv BLUETOOTH

Atunci când conectati un dispozitiv BLUETOOTH pentru prima dată, este necesară înregistrarea pe ambele dispozitive (denumită "împerechere"). Împerecherea permite acestei unități și celorlalte dispozitive să se recunoască.

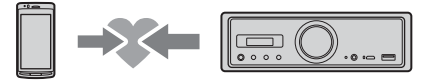

- 1 Asezati dispozitivul BLUETOOTH la maximum 1 m de această unitate.
- <span id="page-9-0"></span>2 Apăsați și țineți apăsat ►II de pe unitate cel puţin 2 secunde.

Alternativ, tineti apăsat MENU de pe telecomandă, selectați [BT Setting] → [Pairing], după care apăsaţi ENTER.

Indicatorul BLUETOOTH de pe unitate clipeşte (cât timp unitatea este în modul standby pentru împerechere).

- 3 Realizaţi procedura de împerechere pe dispozitivul BLUETOOTH pentru ca acesta să detecteze această unitate.
- 4 Selectați numele [RSX-GS9] afișat pe ecranul dispozitivului BLUETOOTH. Dacă numele modelului dumneavoastră nu apare, repetaţi pasul 2 şi paşii următori.

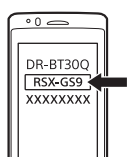

5 Dacă este solicitată o cheie de autentificare\* pe dispozitivul BLUETOOTH, introduceţi [0000].

\* Cheia de autentificare poate fi numită "Cod de autentificare", "Cod PIN", "Număr PIN" sau "Parolă" etc., în funcție de dispozitiv.

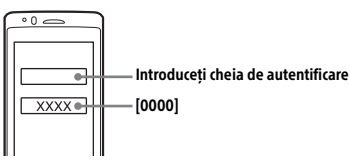

Dacă dispozitivul este împerecheat, indicatorul BLUETOOTH de pe unitate rămâne aprins.

## $6$  Selectați această unitate pe dispozitivul BLUETOOTH pentru a stabili conexiunea BLUETOOTH.

## **Notă**

În timpul conectării la un dispozitiv BLUETOOTH, această unitate nu poate fi detectată pe alt dispozitiv. Pentru a permite detectarea, intraţi în modul de împerechere şi căutaţi această unitate pe celălalt dispozitiv.

## **Pentru a porni redarea**

Pentru detalii, consultati "Redarea de pe un [dispozitiv BLUETOOTH" \(pagina 15\).](#page-14-0)

## **Pentru revocarea împerecherii**

Realizati pasul 2 pentru a revoca modul de împerechere după împerecherea acestei unităţi cu dispozitivul BLUETOOTH.

## Conectarea la un dispozitiv BLUETOOTH împerecheat

Pentru a utiliza un dispozitiv împerecheat, este necesară conectarea la această unitate. Unele dispozitive împerecheate se vor conecta automat.

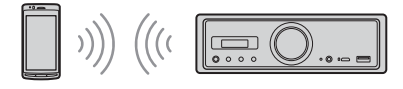

<span id="page-9-1"></span>1 Ţineţi apăsat MENU de pe telecomandă, selectați [BT Setting] → [BT Signal], după care apăsați ENTER.

Asigurati-vă că indicatorul BLUETOOTH se aprinde pe unitate.

- 2 Activati functia BLUETOOTH pe dispozitivul BLUETOOTH.
- 3 Operati dispozitivul BLUETOOTH pentru conectarea la această unitate.

## **Pentru a conecta ultimul dispozitiv conectat de pe această unitate**

Activaţi funcţia BLUETOOTH pe dispozitivul BLUETOOTH.

Apăsaţi SOURCE (SRC) şi selectaţi [BT Phone]\* sau [BT Audio].

Apăsați ENTER pentru conectarea cu telefonul mobil sau PAUSE pentru conectarea cu dispozitivul audio.

\* Funcţia este disponibilă doar dacă aţi stabilit conexiunea "SongPal".

### **Notă**

În timpul redării în flux prin BLUETOOTH audio, nu vă puteti conecta de pe această unitate la telefonul mobil. În schimb, trebuie să vă conectați de pe telefonul mobil la această unitate.

## **Sfat**

Cu semnalul BLUETOOTH activat: dacă contactul maşinii este pornit, această unitate se reconectează automat la ultimul telefon mobil conectat.

## **Pentru a instala microfonul**

Pentru detalii, consultati "Instalarea microfonului" [\(pagina 34\)](#page-33-1).

## <span id="page-10-0"></span>Conectarea unui dispozitiv USB

- 1 Reduceti volumul pe unitate.
- 2 Conectati dispozitivul USB la portul USB tip A.

Pentru a conecta un iPod/iPhone, folositi cablul de conexiune USB pentru iPod/iPhone (nefurnizat).

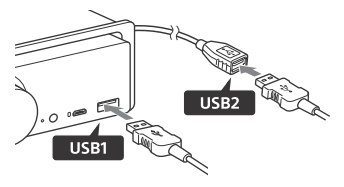

## <span id="page-10-1"></span>Conectarea unui dispozitiv audio USB de înaltă rezoluţie acceptat

- 1 Reduceţi volumul pe unitate.
- 2 Conectati un computer cu USB audio de înaltă rezolutie acceptat, un telefon inteligent sau un player media digital la portul micro USB B.

Pentru detalii, consultați "Ghid cu privire la [conectarea dispozitivelor audio" \(pagina 7\)](#page-6-0).

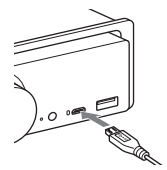

## <span id="page-10-2"></span>Conectarea altor dispozitive audio portabile

- 1 Reduceti volumul pe unitate.
- $2$  Conectati dispozitivul audio portabil la mufa de intrare AUX (mini mufă stereo) de pe unitate cu un cablu de conectare (nefurnizat)\*.
	- \* Nu folositi niciun fel de conector care obstructionează panoul de instrumente al autovehiculului.

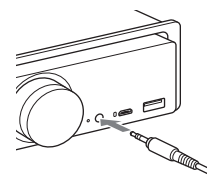

Când efectuati conexiunea de intrare de nivel înalt, consultați "AUX2" din "Conexiune" pentru detalii ([pagina 31](#page-30-0)).

3 Apăsați SRC pentru a selecta [AUX1]. Alternativ, selectati [AUX2] pentru conexiunea de intrare de nivel înalt.

## **Pentru a potrivi nivelul volumului pe dispozitivul conectat cu cel al altor surse (doar pentru AUX1)**

Porniți redarea de pe dispozitivul audio portabil cu un volum moderat și setati volumul normal de ascultare pe unitate.

Ţineţi apăsat MENU şi selectaţi [Sound] [AUX Level] ([pagina 20\)](#page-19-1).

## <span id="page-11-0"></span>Ascultarea la radio

## <span id="page-11-1"></span>Ascultarea la radio

Pentru a asculta la radio, apăsaţi SOURCE (SRC) pentru a selecta [Tuner].

Folositi telecomanda pentru a efectua următoarele operatii.

## <span id="page-11-3"></span>Memorare automată (BTM)

- 1 Apăsaţi MODE pentru a schimba banda (FM1, FM2, FM3, MW sau LW). Alternativ, apăsați ►II de pe unitate pentru a schimba banda.
- 2 Tineti apăsat MENU, apăsați  $\hat{\mathbf{f}}$  sau  $\hat{\mathbf{v}}$ pentru a selecta [General], după care apăsați ENTER.
- 3 Apăsați  $\uparrow$  sau  $\downarrow$  pentru a selecta [BTM] şi apăsati ENTER.

Unitatea memorează posturi pe butoanele numerice, în ordinea frecventei.

## Acordare

1 Apăsati MODE pentru a schimba banda (FM1, FM2, FM3, MW sau LW). Alternativ, apăsați ►II de pe unitate pentru a schimba banda.

## 2 Efectuați acordul.

## Pentru acordare manuală

Țineți apăsat ← sau → pentru a localiza frecventa aproximativă și apăsați  $\leftarrow$  sau  $\rightarrow$ în mod repetat pentru ajustarea fină a frecventei dorite.

### Pentru acordare automată

Apăsați ← sau →. (Alternativ, țineți apăsat I sau  $\blacktriangleright$ I de pe unitate cel putin 1 secundă). Scanarea se opreşte atunci când unitatea recepţionează un post.

## Memorare manuală

 $1$  în timp ce recepționați postul pe care doriţi să îl memoraţi, ţineţi apăsat un buton numeric (între 1 şi 6) până când se afişează [MEM].

## Receptionarea posturile memorate

1 Selectati banda și apăsați un buton numeric (între 1 şi 6). Alternativ, apăsați  $\blacktriangleleft$  sau  $\blacktriangleright$  de pe unitate.

## <span id="page-11-2"></span>Utilizarea Sistemului de date radio (RDS)

Folositi telecomanda pentru a efectua următoarele operaţii.

## <span id="page-11-4"></span>Setarea de frecvente alternative (AF) si a anuntării traficului (TA)

AF acordă continuu posturile în funcție de semnalul cel mai puternic dintr-o retea, iar TA furnizează informatii actuale din trafic sau programele de trafic (TP) recepţionate.

1 Apăsati AF pentru a selecta [AF ON] sau [AF OFF]; apăsați TA pentru a selecta [TA ON] sau [TA OFF].

## **Pentru a memora posturile RDS cu setarea AF şi TA**

Puteți preseta posturile RDS împreună cu setarea AF/TA. Setati AF/TA și memorați postul cu BTM sau manual. Dacă presetati manual, puteti preseta și posturile non-RDS.

## **Pentru a recepţiona anunţuri de urgenţă**

Dacă funcțiile AF sau TA sunt activate, anunțurile de urgentă vor întrerupe automat sursa selectată curent.

## **Pentru a regla nivelul volumului în timpul unui anunţ de trafic**

Nivelul va fi stocat în memorie pentru anunţurile ulterioare, independent de nivelul obişnuit al volumului.

## **Pentru a rămâne pe un program regional (REGIONAL)**

Dacă funcțiile AF și REGIONAL sunt activate, unitatea nu va comuta pe alt post regional cu o frecvenţă mai puternică. Dacă ieşiţi din aria de receptie a programului regional respectiv, setati [Regional] pe [OFF] din [General] în timpul receptiei FM [\(pagina 18](#page-17-3)).

Această funcție nu este disponibilă în Marea Britanie şi în unele zone.

## **Funcţia Local Link (doar pentru Marea Britanie)**

Această funcție vă permite să selectați alte posturi locale din zonă, chiar dacă acestea nu sunt memorate pe butoanele numerice. În timpul recepției FM, apăsați un buton numeric (între 1 şi 6) pentru care este memorat un post local. Într-un interval de 5 secunde, apăsati din nou butonul numeric al postului local. Repetați această procedură până când recepţionaţi postul local.

## **Pentru a afişa denumirea PS (serviciu program)**

Apăsaţi DSPL.

## <span id="page-12-0"></span>Redare

## <span id="page-12-1"></span>Redarea de pe un dispozitiv USB

În aceste instrucțiuni de utilizare, "iPod" este utilizat ca referintă generală pentru funcțiile iPod de pe un dispozitiv iPod şi iPhone, dacă nu se specifică altfel în text sau ilustratii.

Pentru detalii cu privire la compatibilitatea dispozitivului iPod, consultati "Despre iPod" [\(pagina 22\)](#page-21-3) sau vizitaţi site-ul de asistenţă mentionat pe ultima copertă.

Puteţi folosi dispozitive USB tip MSC (Mass Storage Class) (cum ar fi unitățile flash USB, playerele media digitale, telefoanele inteligente Android) compatibile cu standardul USB. În functie de playerul media digital sau de telefonul inteligent Android, trebuie să setati modul de conexiune USB la MSC. (Un dispozitiv USB în modul MTP nu este disponibil).

## **Folderul "Music" şi locaţia acestuia (la conectarea dispozitivului USB)**

Nu uitaţi să stocaţi fişierele audio într-un folder denumit "Music" și să organizați folderul direct sub directorul rădăcină de pe dispozitivul USB. În caz contrar, unitatea nu va recunoaşte fişierele audio de pe dispozitiv.

### **Note**

- Pentru detalii cu privire la compatibilitatea dispozitivului USB, vizitati site-ul de asistență mentionat pe ultima copertă.
- $\bullet$  În timpul redării USB, operatia de redare rapidă înainte/redare rapidă înapoi nu este acceptată.
- Unitatea începe să citească structura de fişiere de pe dispozitivul conectat în timpul redării.
- [\*] apare pe afişaj în timp ce unitatea citeşte structura de fişiere de pe dispozitivul conectat. Cât timp se afişează [\*], nu se poate sări peste o piesă sau peste un album (folder).
- În timpul redării USB prin intermediul portului USB tip A, fişierele DSD de pe dispozitivele conectate sunt convertite în format PCM.
- Redarea următoarelor fişiere nu este acceptată. WMA/AAC:
	- $-$  fisiere protejate cu drepturi de autor
	- fişiere DRM (Digital Rights Management) WMA:
	- fişiere comprimate fără pierderi
	- fişiere audio multicanal
- Orientativ, recunoaşterea unui număr total de 2.000 de fişiere audio în 200 de foldere de pe dispozitivul USB durează aproximativ 150 de secunde.
- Unitatea poate avea nevoie de un timp mai îndelungat pentru a recunoaşte dispozitivul USB dacă organizarea fişierelor de pe acesta din urmă a fost modificată.

 $\bullet$  Înainte de a conecta dispozitivul USB, nu uitați să selectati USB1 sau USB2. Dacă este conectat un dispozitiv USB cu o structură de fişiere actualizată la unitate iar afişajul este stins sau nu se selectează USB1 sau USB2, unitatea nu va recunoaşte ultima organizare a fişierelor de pe dispozitiv.

## 1 Conectati un dispozitiv USB la portul USB tip A ([pagina 11\)](#page-10-0).

Porneste redarea. (În functie de organizarea fişierelor, este posibil ca redarea să înceapă mai areu).

2 Ajustati volumul pe această unitate.

## **Pentru a întrerupe redarea** Apăsați **►II**.

## **Pentru a scoate dispozitivul**

Opriti redarea, apoi scoateti dispozitivul.

## **Pentru a afişa frecvenţa de eşantionare şi adâncimea biţilor pentru fişierul audio redat**

Apăsaţi DSPL în timpul redării.

## **Note**

- Dacă redarea DSD se realizează prin USB1sau USB2, frecvenţa de eşantionare şi adâncimea biţilor se afişează înainte de conversia în format PCM.
- Dacă se conectează un iPod/iPhone la USB1 sau USB2, frecvenţa de eşantionare şi adâncimea biţilor nu se afişează.

## **Atenţionare cu privire la dispozitivele iPhone**

Atunci când conectați un dispozițiv iPhone prin USB, volumul de apel al telefonului este controlat de dispozitivul iPhone, nu de unitate. Nu măriti accidental volumul pe unitate în timpul unui apel, deoarece sunetul poate fi brusc foarte puternic după încheierea apelului.

## <span id="page-13-0"></span>Redarea de pe un dispozitiv audio USB de înaltă rezolutie acceptat

Pentru detalii cu privire la compatibilitatea dispozitivului audio USB de înaltă rezoluție cu software-ul sau aplicaţia de redare audio DSD acceptată, consultaţi site-ul de asistenţă de pe ultima copertă.

## **Pentru siguranţa dumneavoastră**

- Nu operați dispozitivul audio USB de înaltă rezolutie acceptat în timp ce conduceti.
- Înainte de a pune autovehiculul în mişcare, asigurati-vă că volumul de redare de pe dispozitivul audio USB de înaltă rezoluție acceptat nu este prea ridicat (în special în timpul redării DSD native).
- 1 Conectati un dispozitiv audio USB de înaltă rezolutie acceptat la portul micro USB B [\(pagina 11](#page-10-1)).
- 2 Operați dispozitivul pentru a porni redarea.
- 3 Ajustați volumul pe această unitate.

## **Pentru a opri redarea**

Operaţi dispozitivul pentru a opri redarea. Comenzile de pe unitate sau de pe telecomandă nu functionează.

## **Pentru a scoate dispozitivul**

Opriţi redarea, apoi scoateţi dispozitivul.

#### Pentru a afişa frecventa de eşantionare şi **adâncimea biţilor pentru fişierul audio redat** Apăsați DSPL în timpul redării.

De exemplu, informatiile apar în felul următor: [192/24]: 192 kHz/24 bit [DSD 5.6MHz]: 5,6 MHz/1 bit

## **Note**

- Redarea fără întreruperi se realizează atunci când frecventa de esantionare și adâncimea bitilor sunt identice cu cele ale piesei următoare sau anterioare.
- Dacă frecventa de esantionare și adâncimea bitilor afisate nu sunt corespunzătoare, verificați setările dispozitivului şi conexiunea acestuia.
- $\bullet$  În cazul unui fişier DSD de pe dispozitivul conectat prin portul micro USB B, se realizează redarea DSD nativă. În timpul redării, asigurați-vă că redarea DSD nativă de pe dispozitivul audio USB de înaltă rezolutie acceptat se realizează corect. Interfata de date, frecventa de esantionare și

adâncimea bitilor corespunzătoare:  $-$  PCM $\cdot$ 

- Max. 192 kHz/24 bit
- $-$  DSD:

ASIO nativă: 2,8 MHz/1 bit, 5,6 MHz/1 bit DoP: 2,8 MHz/1 bit, 5,6 MHz/1 bit

## <span id="page-14-0"></span>Redarea de pe un dispozitiv **BLUETOOTH**

Puteti reda continutul de pe un dispozitiv conectat care acceptă BLUETOOTH A2DP (Advanced Audio Distribution Profile). Este recomandat să utilizaţi un dispozitiv acceptat LDAC.

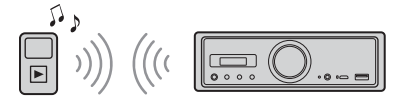

- 1 Stabiliti conexiunea BLUETOOTH cu dispozitivul audio ([pagina 9\)](#page-8-3).
- 2 Apăsați SRC pentru a selecta [BT Audio]. Alternativ, apăsaţi SOURCE pe telecomandă.
- 3 Operați dispozitivul audio pentru a porni redarea.
- 4 Ajustati volumul pe această unitate.

## **Note**

- Chiar dacă schimbaţi sursa pe această unitate, redarea de pe dispozitivul audio nu se opreşte.
- [BT Audio] nu apare pe afisai dacă aplicația "SongPal" rulează cu ajutorul funcţiei BLUETOOTH.

## **Pentru a potrivi nivelul volumului de pe dispozitivul BLUETOOTH cu cel al altor surse**

Porniti redarea de pe dispozitivul audio BLUETOOTH cu un volum moderat și setați volumul normal de ascultare pe unitate.

Tineti apăsat MENU și selectati [BT Setting] → [BTA Level] ([pagina 20\)](#page-19-2).

## **Pentru a aplica doar codecul SBC**

Tineti apăsat MENU de pe telecomandă și setati [Audio Codec] din [BT Setting] pe [SBC] [\(pagina 20\)](#page-19-3).

## <span id="page-14-1"></span>Căutarea şi redarea pieselor

Folosiţi telecomanda pentru a efectua următoarele operatii.

Pentru iPod, redarea repetată şi amestecată nu sunt disponibile.

## Redarea repetată şi redarea amestecată

1 În timpul redării de pe USB1 sau USB2, apăsați REP sau SHUF în mod repetat pentru a selecta modul de redare dorit. Poate dura un timp până la începerea redării în modul de redare selectat.

Mod de redare repetată:

- [Repeat Track] redă o piesă în mod repetat.
- [Repeat Album] redă în mod repetat piesele de pe album (din folder).
- [Repeat OFF] revocă redarea repetată.
- Mod de redare amestecată:
- [Shuffle Device] redă toate piesele din folderul "Music" în ordine aleatorie.
- [Shuffle OFF] revocă redarea amestecată.

### **Note**

- În timpul redării repetate, modul de redare amestecată nu poate fi selectat. În timpul redării amestecate, puteti selecta doar [Repeat Track], nu şi [Repeat Album].
- Opţiunea [Shuffle Device] este disponibilă doar dacă redarea repetată este dezactivată.
- Atunci când selectați sau revocați redarea amestecată, redarea începe cu prima piesă din folderul "Music".
- În timpul redării amestecate cu opţiunea [Repeat Track] activată, dacă apăsați ▶▶ veți revoca [Repeat Track] iar redarea amestecată va reporni cu prima piesă din folderul "Music".
- În timpul redării amestecate, afişajul listei din "SongPal" nu este disponibil. Pentru a activa afişajul listă, revocaţi modul de redare amestecată.

## <span id="page-15-0"></span>Apelare în regim "mâini libere" (doar prin BLUETOOTH)

Pentru a folosi un telefon mobil, conectaţi-l la această unitate. Pentru detalii, consultati Pregătirea unui dispozitiv BLUETOOTH" (pagina 9) Opţiunea [BT Phone] devine disponibilă la selectarea sursei doar dacă ati stabilit conexiunea "SongPal".

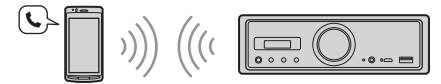

Folositi comenzile de pe unitate pentru a efectua următoarele operații.

## <span id="page-15-1"></span>Primirea unui apel

1 Apăsați orice buton atunci când primiți un apel cu ton de apel. Apelul telefonic începe.

### **Notă**

Tonul de apel şi vocea apelantului sunt scoase doar prin dispozitivul audio conectat la FRONT AUDIO OUT.

## **Pentru a respinge un apel**

Apăsați și țineți apăsat butonul următor:

- orice buton, cu excepția SRC, timp de 2 secunde.
- SRC timp de 1 2 secunde.

## **Pentru a încheia apelul**

Apăsați SRC.

## <span id="page-15-2"></span>Efectuarea unui apel telefonic

Puteti efectua un apel doar prin "SongPal". Pentru detalii, consultați "SongPal cu iPhone/telefon [inteligent Android" \(pagina 17\).](#page-16-1)

## <span id="page-15-3"></span>Operaţiuni disponibile în timpul apelului

## **Pentru a regla volumul tonului de apel**

Rotiti selectorul de volum în timpul primirii unui apel.

**Pentru a regla volumul vocii interlocutorului** Rotiti selectorul de volum în timpul apelului.

## <span id="page-15-4"></span>**Pentru a regla volumul pentru interlocutor (reglarea amplificării microfonului)**

Apăsați  $\blacktriangleleft$  în timpul apelului. Niveluri de volum reglabile: [MIC High], [MIC Low], [MIC Middle].

#### <span id="page-15-5"></span>**Pentru a reduce ecoul şi zgomotul (Modul Corector ecou/Corector zgomot)** Apăsați **>>I** în timpul apelului. Mod setabil: [ECNC 1], [ECNC 2].

Pentru a comuta între modul "mâini libere"

#### **şi modul portabil** În timpul unui apel, apăsați ►II pentru a comuta semnalul audio al apelului telefonic de pe unitate pe telefonul mobil.

#### **Notă**

În funcție de telefonul mobil, este posibil ca această operaţie să nu fie disponibilă.

## <span id="page-16-0"></span>Functii utile

## <span id="page-16-1"></span>SongPal cu iPhone/telefon inteligent Android

Trebuie să descărcați cea mai recentă versiune a aplicației "SongPal" din App Store pentru iPhone sau din Google Play pentru telefoanele inteligente Android.

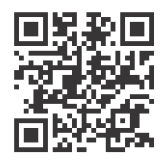

#### **Note**

- · Pentru siguranta dvs., respectati legislatia și reglementările de trafic locale și nu utilizați aplicatia în timp ce conduceti.
- · "SongPal" este o aplicatie care controlează dispozitivele audio Sony compatibile cu "SongPal", de pe telefonul inteligent iPhone/Android.
- Functiile pe care le puteti controla cu "SongPal" variază în functie de dispozitivul conectat.
- Pentru a utiliza caracteristicile "SongPal", consultati detaliile de pe telefonul inteligent iPhone/Android.
- · Pentru mai multe detalii despre "SongPal", accesati următorul URL:
- http://rd1.sony.net/help/speaker/songpal/ • Vizitati site-ul Web de mai jos și verificati care sunt modelele de iPhone/telefoane inteligente Android compatibile. Pentru iPhone: vizitaţi App Store

Pentru telefoane inteligente Android: vizitati Google Play

## <span id="page-16-2"></span>Stabilirea conexiunii SongPal

- 1 Stabiliti conexiunea BLUETOOTH cu iPhone/telefonul inteligent Android ([pagina 9\)](#page-8-3).
- 2 Lansați aplicația "SongPal". Conexiunea cu iPhone/telefonul inteligent Android este initializată. Pentru detalii referitoare la operatiile de pe iPhone/telefonul inteligent Android, consultaţi secţiunea de ajutor din aplicaţie.

## **Dacă apare numărul dispozitivului**

Asigurați-vă că s-a afișat numărul (de exemplu 123456) şi selectaţi [Yes] pe iPhone/telefonul inteligent Android.

## Selectarea sursei sau a aplicaţiei

Puteti selecta sursa sau aplicatia dorită pe iPhone/ telefonul inteligent Android.

## **Pentru a selecta sursa**

Apăsati SOURCE în mod repetat.

## **Notă**

După ce ati selectat "Settings", comenzile nu vor mai functiona, cu exceptia volumului de pe unitate și telecomandă. Operați telefonul iPhone/sau telefonul inteligent Android.

## **Pentru a afişa lista de surse**

Atingeti pictograma pentru lista de surse din aplicatia "SongPal".

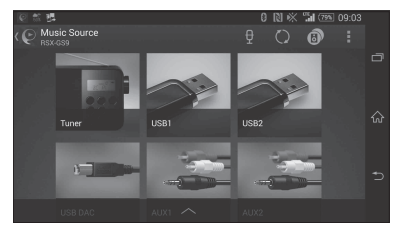

## Anunturi cu informații variate prin ghidul vocal (doar pentru telefoane inteligente Android)

Dacă se primesc notificări prin SMS, Twitter/ Facebook/Calendar etc., acestea sunt semnalate automat prin dispozitivul audio conectat la FRONT AUDIO OUT.

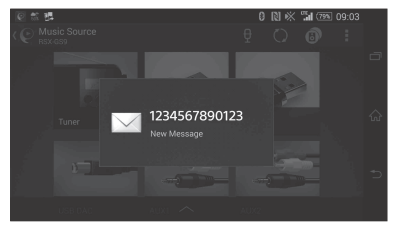

Pentru detalii cu privire la setări, consultaţi secţiunea de ajutor din aplicaţie.

## Răspunsul la mesajele SMS (doar pentru telefoanele inteligente Android)

Puteţi răspunde la un mesaj.

- **1** Atingeţi pictograma pentru răspuns din aplicația "SongPal". Apare afişajul de introducere a mesajului.
- **2** Introduceţi un mesaj de răspuns cu ajutorul functiei de recunoaștere vocală. Apare lista de mesaje posibile.
- **3** Atingeţi mesajul dorit. Mesajul este trimis.

Pentru detalii, consultaţi secţiunea de ajutor din aplicatie.

## Configurarea setărilor de sunet și afișai

Puteti ajusta setările legate de sunet și afișaj de pe iPhone/telefonul inteligent Android.

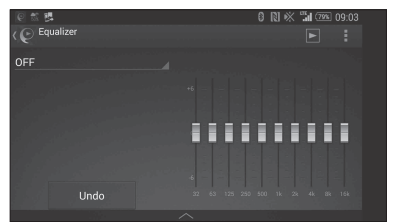

Pentru detalii cu privire la setări, consultați secțiunea de ajutor din aplicaţie.

## <span id="page-17-0"></span>Setări

## <span id="page-17-1"></span>Efectuarea setărilor de bază

Puteti seta elementele din următoarele categorii de configurare:

Configurare generală (General), Configurarea sunetului (Sound), Configurarea BLUETOOTH (BT Settting)

Puteti efectua setările și din "SongPal" [\(pagina 17\)](#page-16-2). (Dacă este selectat un telefon BT, este disponibilă doar configurarea BLUETOOTH).

Folositi telecomanda pentru a efectua următoarele operatii.

- 1 Tineti apăsat MENU, apăsați  $\biguparrow$  sau  $\bigdownarrow$ pentru a selecta categoria de configurare, după care apăsaţi ENTER. Elementele care pot fi setate diferă în functie de sursă şi de setări.
- 2 Apăsați $\uparrow$  sau  $\downarrow$  pentru a selecta opţiunile, după care apăsaţi ENTER.

## **Pentru a reveni la afişajul anterior** Apăsati .

## <span id="page-17-2"></span>Configurare generală (General)

**Clock Adjust** ([pagina 9\)](#page-8-4)

### <span id="page-17-4"></span>**Dimmer**

Reduce luminozitatea afişajului: [ON], [OFF], [Auto]. (Setarea [Auto] este disponibilă doar dacă este conectat cablul de control al iluminării şi farurile sunt aprinse).

## **Optical Out**

Selectează setarea pentru ieşirea optică: [OFF], [48kHz], [96kHz]. (Controlul volumului de pe unitate nu funcţionează dacă setarea este [48kHz] sau [96kHz]).

**BTM** (memorie de acordare optimă) ([pagina 12](#page-11-3)) (Funcţia este disponibilă doar dacă aţi selectat tunerul).

### <span id="page-17-3"></span>**Regional**

Restricţionează recepţia la o regiune specifică: [ON], [OFF]. (Funcţie disponibilă doar pentru receptia pe bandă FM).

## **Firmware**

(Functia este disponibilă doar dacă sursa este dezactivată şi se afişează ceasul).

Verifică/actualizează versiunea firmware. Pentru detalii, vizitati site-ul de asistentă mentionat pe ultima copertă.

## Versiune

Se afişează versiunea firmware curentă. Update

Lansează procesul de actualizare firmware: [NO], [YES].

Actualizarea firmware va fi finalizată în câteva minute. În timpul actualizării, nu comutați contactul pe poziția OFF.

## <span id="page-18-0"></span>Configurarea sunetului (Sound)

Acest meniu de configurare poate fi deschis şi dacă apăsati SOUND. Dacă [Optical Out] este setat la [48kHz] sau [96kHz], acest meniu de configurare nu este disponibil.

## **Subwoofer**

(Este setat automat la [OFF] dacă [Optical Out] este setat la [48kHz] sau [96kHz]). (Optiunea nu este disponibilă în timpul redării DSD native dacă aţi selectat USB-DAC). Sub Level (nivel subwoofer) Ajustează nivelul volumului pentru subwoofer: [+10dB] – [0dB] – [-10dB]. Sub Phase (fază subwoofer) Selectează faza subwooferului: [Normal], [Reverse]. LPF Freg (frecventă filtru trecere bandă joasă) Selectează frecventa de întrerupere pentru subwoofer: [OFF], [50Hz], [63Hz], [79Hz], [99Hz], [125Hz], [158Hz], [198Hz], [250Hz]. LPF Slope (pantă filtru trecere bandă joasă) Selectează panta (activă doar dacă setarea [LPF Freq] este diferită de [OFF]): [SLP1] (-12dB/oct), [SLP2] (-24dB/oct), [SLP3] (-36dB/oct), [SLP4] (-48dB/oct). LPF Mode (mod filtru trecere bandă joasă) Setează modul de filtru: [Mono], [Stereo]. HPF Freq (frecvenţă filtru trecere bandă înaltă) Selectează frecventa de întrerupere pentru boxele faţă/spate: [OFF], [50Hz], [63Hz], [79Hz], [99Hz], [125Hz], [158Hz], [198Hz], [250Hz]. HPF Slope (pantă filtru trecere bandă înaltă) Selectează panta HPF (activă doar dacă setarea [HPF Freq] este diferită de [OFF]): [SLP1] (-12dB/oct), [SLP2] (-24dB/oct), [SLP3] (-36dB/oct), [SLP4] (-48dB/oct).

**Sub DSD** (DSD subwoofer)

(Optiunea este disponibilă în timpul redării DSD native dacă ati selectat USB-DAC). LPF Freq (frecventă filtru trecere bandă joasă) Selectează frecventa de întrerupere pentru subwoofer: [OFF], [150Hz]. LPF Mode (mod filtru trecere bandă joasă) Setează modul de filtru: [Mono], [Stereo].

## **Pos Custom** (particularizare pozitie)

Setează [Custom] pentru [Pos Preset]. (Opţiune disponibilă dacă aţi selectat orice sursă, cu exceptia telefonului BT). (Este setat automat la [OFF] dacă [Optical Out] este setat la [48kHz] sau [96kHz]).

## **Front Left, Front Right, Rear Left, Rear Right, Subwoofer**

Setează distanţa de la poziţia dorită până la boxă.

Interval de reglare: [0] – [350] cm (Opţiunea [Subwoofer] nu este disponibilă în timpul redării DSD native dacă ati selectat USB-DAC).

**Pos Preset** (presetare poziţie)

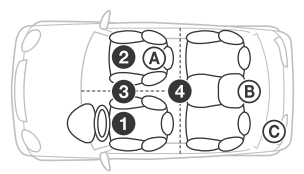

F/R Pos (poziţie faţă/spate) Simulează un câmp de sunet natural, întârziind iesirea de sunet de la boxe în funcție de poziția dumneavoastră:

- **O** [Front Left], **@** [Front Right],
- $\bigcirc$  [Front],

[ALL] (centrul automobilului),

[Custom] (pozitie setată în [Pos Custom]),

[OFF] (nu este setată nicio poziţie)

Adjust Pos\* (reglare poziţie)

Reglează fin setarea pentru pozitia de ascultare:  $[-3] - [0] - [-3]$ .

- Subwoofer\* (poziţie subwoofer)
- [Near], [Normal],
- 
- $\circ$  [Far]

## **EQ10 Preset**

Selectează o curbă de egalizator dintre cele 10 curbe de egalizator sau setarea de dezactivare: [OFF], [R & B], [Rock], [Pop], [Dance], [Hip-Hop], [Electronica], [Jazz], [Soul], [Country], [Custom] (curba de egalizator setată din "SongPal").

Setarea curbei de egalizator poate fi memorată pentru fiecare sursă în parte.

(Optiune disponibilă dacă ati selectat orice sursă, cu excepţia telefonului BT). (Este setat automat la [OFF] dacă [Optical Out] este setat la [48kHz] sau [96kHz]).

(Opţiunea nu este disponibilă în timpul redării DSD native dacă ati selectat USB-DAC).

## **Balance**

Ajustează balansul sunetului: [R-15] – [Center] – [L-15]. (Optiune disponibilă dacă ati selectat orice sursă, cu excepţia telefonului BT). (Este setat automat la [OFF] dacă [Optical Out] este setat la [48kHz] sau [96kHz]).

## **Fader**

Ajustează nivelul relativ:

[F-15] – [Center] – [R-15].

(Opţiune disponibilă dacă aţi selectat orice sursă, cu exceptia telefonului BT). (Este setat automat la [OFF] dacă [Optical Out] este setat la [48kHz] sau [96kHz]).

### **Loudness**

Întăreşte frecvenţele joase şi cele înalte pentru un sunet clar la niveluri reduse ale volumului: [OFF], [ON].

(Opţiunea nu este disponibilă în timpul redării DSD native dacă ati selectat USB-DAC).

**DSEE HX** (digital sound enhancement engine HX) Îmbunătăţeşte sunetul comprimat digital prin restaurarea frecventelor înalte pierdute în urma procesului de compresie.

Această setare poate fi memorată pentru fiecare sursă cu exceptia tunerului sau AUX.

Selectează modul DSEE HX: [OFF], [ON]. (Funcţia este disponibilă doar dacă aţi selectat USB1, USB2, USB-DAC sau BT Audio). (Este setat automat la [OFF] dacă setarea [Optical Out] este diferită de [OFF]). (Opţiunea nu este disponibilă în timpul redării DSD native dacă ati selectat USB-DAC).

<span id="page-19-1"></span>**AUX Level** (doar pentru AUX1) Reglează nivelul volumului pentru fiecare dispozitiv auxiliar conectat:  $[-18dB] - [0dB] - [-8dB]$ .

Această setare anulează necesitatea de a regla nivelul volumului între surse.

\* Nu apare atunci când [F/R Pos] este setat pe [OFF].

## <span id="page-19-0"></span>Configurarea BLUETOOTH (BT Setting)

**BT Signal** (semnal BLUETOOTH) ([pagina 10](#page-9-1)) Activează/dezactivează funcţia BLUETOOTH.

**Pairing** (Împerechere BLUETOOTH) ([pagina 10\)](#page-9-0)

<span id="page-19-2"></span>**BTA Level** (nivel audio BLUETOOTH) Reglează nivelul volumului pentru fiecare dispozitiv BLUETOOTH conectat: [+6dB] – [0dB] – [-6dB]. Această setare anulează necesitatea de a regla nivelul volumului între surse.

## <span id="page-19-3"></span>**Audio Codec**

Selectează tipul de codec audio BLUETOOTH: [AUTO] (LDAC, AAC, SBC), [SBC]. (Opțiunea nu este disponibilă din "SongPal").

### **Auto Answer**

Setează această unitate să răspundă automat unui apel primit: [OFF], [3sec], [10sec].

#### <span id="page-19-4"></span>**Ring Tone**

Stabileşte dacă această unitate sau telefonul mobil conectat emite tonul de apel: [TONE 1] (această unitate), [TONE 2] (telefon mobil).

### **BT Initialize**

Inițializează toate setările asociate cu funcțiile BLUETOOTH (informatii de împerechere, informaţii despre dispozitiv etc.): [NO], [YES]. Înainte de casarea unității, inițializați toate setările.

## Setarea ieşirii optice şi setările de sunet disponibile

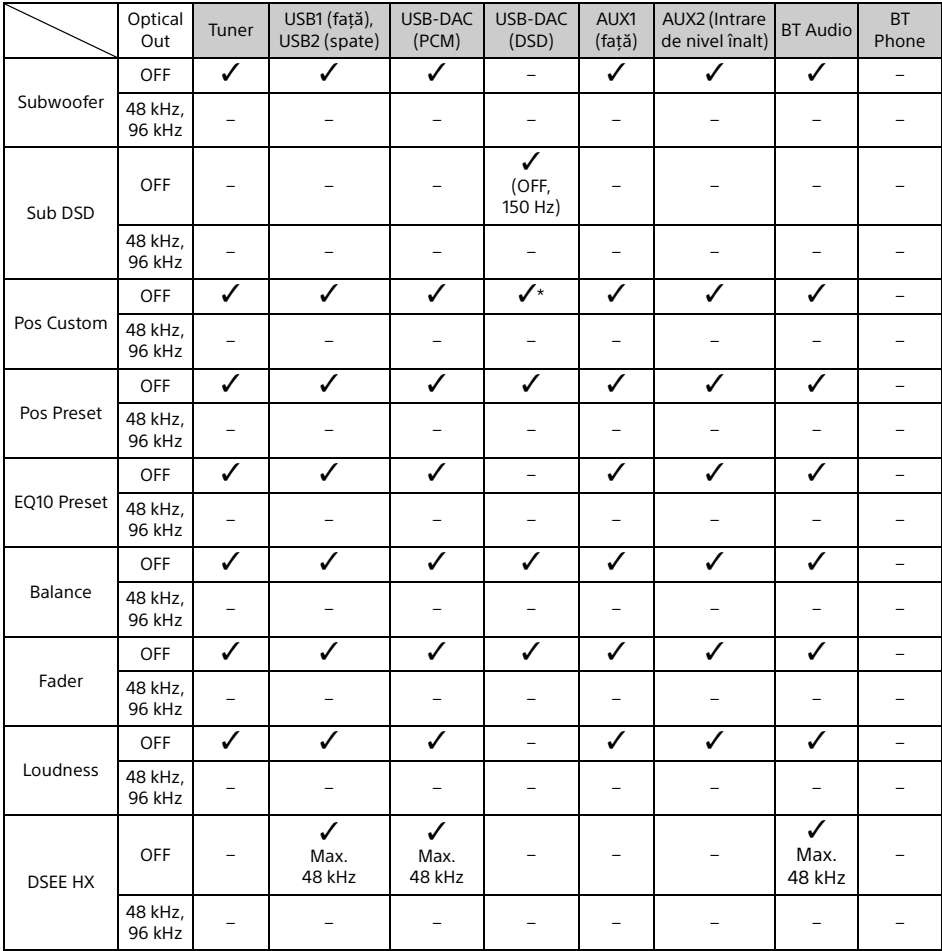

Setările de sunet disponibile diferă în funcţie de setarea ieşirii optice şi de sursa selectată.

\* Doar opţiunea [Subwoofer] din [Pos Custom] este dezactivată.

## <span id="page-21-0"></span>Informatii suplimentare

## <span id="page-21-1"></span>Actualizarea firmware-ului

Pentru a actualiza firmware-ul, vizitati site-ul de asistență menționat pe ultima copertă și urmați instructiunile online.

Actualizarea firmware va fi finalizată în câteva minute. În timpul actualizării, nu comutați contactul pe pozitia OFF.

### **Notă**

Pentru actualizarea firmware-ului, trebuie să utilizați un dispozitiv USB (nefurnizat). Depozitati instrumentul de actualizare pe dispozitivul USB și conectati dispozitivul la portul USB1 (fată), după care efectuați operația de actualizare. Portul USB2 (spate) nu poate fi folosit pentru actualizare.

## <span id="page-21-2"></span>Măsuri de precautie

- Lăsati unitatea să se răcească în prealabil, în cazul în care automobilul a fost parcat sub lumina directă a soarelui.
- · Nu lăsați dispozitivele audio în interiorul automobilului deoarece acestea pot functiona necorespunzător din cauza temperaturii ridicate cauzate de expunerea directă la razele soarelui.
- Antena electrică (aeriană) se extinde automat în functie de tipul de autovehicul.
- Dacă utilizaţi unitatea într-o zonă cu temperaturi scăzute, este posibil ca selectorul de volum să fie mai rigid.

## **Pentru menţinerea unui sunet de înaltă calitate**

Nu vărsati lichide pe unitate.

## Ordinea de redare a fişierelor audio

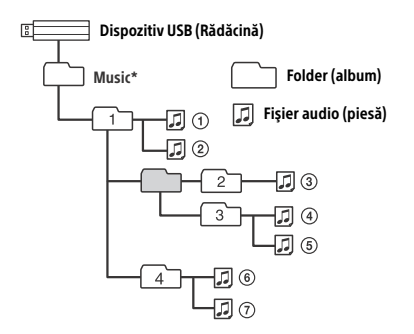

\* În ceea ce privește denumirea folderului "Music" din directorul rădăcină, nu există nicio restricţie cu privire la utilizarea majusculelor sau a literelor mici. (Sunt valide denumirile "Music", "music" şi "MUSIC").

## <span id="page-21-3"></span>Despre iPod

 Puteţi conecta următoarele modele de iPod. Actualizați dispozitivele iPod cu cea mai recentă versiune software înainte de utilizare.

Modele iPhone/iPod compatibile

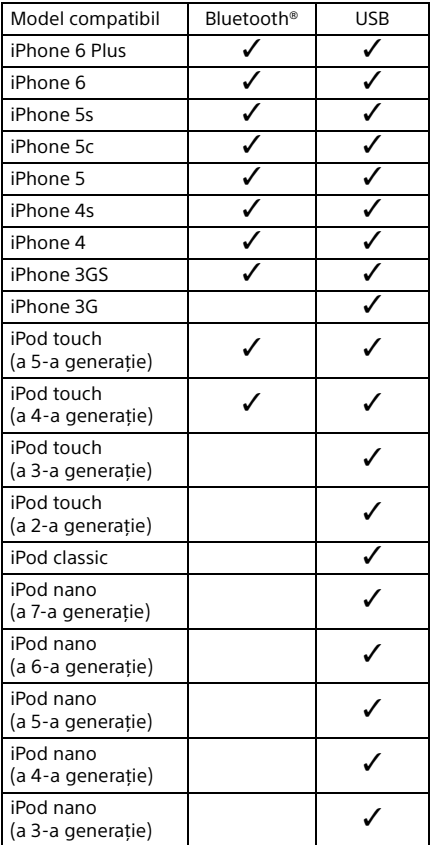

· "Made for iPod" și "Made for iPhone" înseamnă că un accesoriu electronic a fost conceput pentru a se conecta în mod specific la iPod sau, respectiv, la iPhone şi că respectarea standardelor de performantă Apple a fost certificată de către dezvoltator. Compania Apple nu este responsabilă pentru functionarea acestui dispozitiv şi nici pentru conformitatea acestuia cu standardele de siguranţă şi de reglementare. Reţineţi că utilizarea acestui accesoriu cu iPod sau iPhone poate afecta performanţa în regim de functionare wireless.

Dacă aveţi întrebări sau probleme legate de unitate care nu sunt prezentate în acest manual, consultaţi cel mai apropiat distribuitor Sony.

## <span id="page-22-0"></span>Întretinere

## **Înlocuirea bateriei cu litiu a telecomenzii**

În condiții normale, bateria va dura aproximativ 1 an. (Durata de utilizare poate fi mai scurtă, în funcție de condițiile de utilizare). Dacă bateria se descarcă, raza de actiune a telecomenzii se reduce.

## **ATENŢIE**

Există pericol de explozie în cazul în care bateria este înlocuită în mod incorect. Înlocuiti-o doar cu un tip de baterie identic sau echivalent.

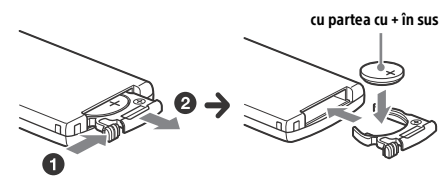

### **Note cu privire la bateria cu litiu**

- · Nu lăsati bateria cu litiu la îndemâna copiilor. Dacă bateria este înghitită, consultați imediat un medic.
- **Stergeti bateria cu o cârpă uscată pentru a asigura** un contact bun.
- Asigurati-vă că respectati polaritatea corectă atunci când instalati bateria.
- Nu atingeti bateria cu pensete metalice, deoarece există posibilitatea producerii unui scurtcircuit.

## **AVERTISMENT**

Bateria poate exploda dacă este manipulată incorect.

Nu reîncărcaţi, nu dezasamblaţi sau nu aruncaţi bateria în foc.

## <span id="page-22-1"></span>Specificatii

## Sectiunea tuner

## **FM**

Interval de frecventă: 87,5 - 108 MHz Terminal antenă (aeriană): Conector pentru antenă (aeriană) externă Frecventă intermediară: FM CCIR: între 1.956,5 - 487,3 kHz şi între +500,0 Hz şi +2.095,4 kHz Sensibilitate utilă: 8 dBf Selectivitate: 75 dB la 400 kHz Raport semnal/zgomot: 73 dB Separatie: 50 dB la 1 kHz Răspuns în frecventă: 20 – 15.000 Hz **MW/LW** Interval de frecvenţă: MW: 531 – 1.602 kHz

LW: 153 – 279 kHz Terminal antenă (aeriană): Conector pentru antenă (aeriană) externă Sensibilitate: MW: 26 μV, LW: 50 μV

## <span id="page-22-2"></span>Sectiunea player USB

Interfată: USB (de mare viteză) Curent maxim: 1,5 A (compatibil USB BC1.2) Numărul maxim de foldere recunoscut: 997 (inclusiv folderul "Music" de sub directorul rădăcină) Numărul maxim de piese recunoscut: 10.000 Codec corespunzător: MP3 (.mp3): 16/22,05/24/32/44,1/48 kHz, 16 – 320 kbps (CBR/VBR) AAC (.m4a, .mp4, .3gp): 16/22,05/24/32/44,1/48/88,2/96 kHz, 16 – 320 kbps (CBR/VBR) WMA (.wma): 32/44,1/48 kHz, 16 – 320 kbps (CBR/VBR) WAV (.wav): 16/22.05/24/32/44.1/48/88.2/96/176.4/ 192 kHz (16/24 bit) AIFF (.aiff, .aif): 32/44,1/48/88,2/96/176,4/192 kHz (16/24 bit) FLAC (.flac): 16/22.05/24/32/44.1/48/88.2/96/176.4/ 192 kHz (16/24 bit) ALAC (.m4a): 16/22.05/24/32/44.1/48/88.2/96/176.4/ 192 kHz (16/24 bit) DSD (DSF/DSDIFF)\* (.dsf, .dff): 2,8 MHz (1 bit)

prin portul USB tip A, conversia PCM se realizează în timpul redării.

## Sectiunea Player USB-DAC

Interfață: Micro USB B Raport semnal/zgomot: 117 dB (la 1 kHz) Răspuns în frecventă: 20 Hz - 90 kHz (-3 dB) Distorsiune armonică: 0,007 % sau mai puțin (la 1 kHz) Interfata de date, frecventa de esantionare şi adâncimea biţilor corespunzătoare: PCM: Max. 192 kHz/24 bit ncn-ASIO nativă: 2,8 MHz/1 bit, 5,6 MHz/1 bit DoP: 2,8 MHz/1 bit, 5,6 MHz/1 bit Comunicare wireless Sistem de comunicare: BLUETOOTH Versiunea standard 3.0 Ieşire: BLUETOOTH Standard clasa de putere 2 (Max. +4 dBm) Rază maximă de comunicare: Spatiu liber, aprox. 7 m<sup>\*1</sup> Bandă de frecventă: Banda 2,4 GHz (2,4000 – 2,4835 GHz) Metodă de modulare: FHSS Profile compatibile cu BLUETOOTH\*2: A2DP (Advanced Audio Distribution Profile) 1.3 AVRCP (Audio Video Remote Control Profile) 1.5 HFP (Handsfree Profile) 1.6 SPP (Serial Port Profile)

Codec corespunzător: SBC (.sbc), AAC (.m4a) şi LDAC (.ldac)

\*1 Raza efectivă va varia în funcţie de factori precum obstacolele dintre dispozitive, câmpurile magnetice din jurul unui cuptor cu microunde, electricitatea statică, sensibilitatea receptiei, performanta antenei (aeriene), sistemul de operare, aplicatia software etc.

\*2 Profilurile standard BLUETOOTH indică scopul comunicării BLUETOOTH între dispozitive.

## Generalităti

Dispozitiv DAC (Digital Audio Converter): ES9018S by ESS Technology, Inc.

Ieşiri:

Terminal ieşiri audio (FRONT, REAR, SUB) Terminal de control antenă (aeriană) electrică/ amplificator de putere (REM OUT) Terminal de ieşire optică

Intrări:

Terminal intrare de nivel înalt (3 V – 12 V) Terminal de intrare telecomandă Terminal de intrare antenă (aeriană) Terminal de intrare MIC Mufă de intrare AUX (mini mufă stereo) Port USB tip A (faţă, spate) Port micro USB B

Necesar de putere: Baterie auto 12 V c.c. (masă (împământare) negativă) Consum de curent nominal: 10 A

Dimensiuni:

Aprox. 178 mm × 50 mm × 167 mm (l/î/a)

Dimensiuni de montare: Aprox. 182 mm × 53 mm × 154 mm (l/î/a) Masă: Aprox. 1,5 kg Continutul pachetului: Unitate principală (1) Telecomandă (1): RM-X262 Microfon (1) Componente pentru instalare și conectare (1 set) Cablu USB (1)

Designul și specificațiile se pot modifica fără notificare prealabilă.

## Drepturi de autor

Marca cuvântului şi siglele Bluetooth® sunt mărci comerciale înregistrate deținute de Bluetooth SIG, Inc. şi orice utilizare a unor astfel de mărci de către Sony Corporation se face în baza unei licente. Alte mărci comerciale si denumiri comerciale apartin detinătorilor de drept ai acestora.

Marca N este marcă comercială sau marcă comercială înregistrată a NFC Forum, Inc. în Statele Unite ale Americii și în alte țări.

Windows Media este marcă comercială înregistrată sau marcă comercială a Microsoft Corporation în Statele Unite și/sau în alte tări.

Acest produs este protejat prin anumite drepturi de proprietate intelectuală ale Microsoft Corporation. Utilizarea sau distribuirea unei astfel de tehnologii în afara acestui produs este interzisă fără a deține o licenţă din partea Microsoft sau a unui subsidiar autorizat al Microsoft.

iPhone, iPod, iPod classic, iPod nano şi iPod touch sunt mărci comerciale ale Apple Inc., înregistrate în S.U.A. și în alte țări. App Store este o marcă de serviciu a companiei Apple Inc.

Tehnologia şi brevetele de codificare audio MPEG Layer-3 sunt utilizate sub licentă Fraunhofer IIS şi Thomson.

Google, Google Play şi Android sunt mărci comerciale ale Google Inc.

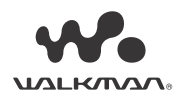

WALKMAN® şi sigla WALKMAN® sunt mărci comerciale înregistrate ale Sony Corporation.

LDAC™ şi sigla LDAC sunt mărci comerciale ale Sony Corporation.

## **libFLAC**

Drepturi de autor (C) 2000-2009 Josh Coalson Drepturi de autor (C) 2011-2013 Xiph.Org Foundation

Redistribuirea şi utilizarea sub formă de cod sursă şi sub formă digitală, cu sau fără modificare, este permisă doar dacă sunt respectate următoarele conditii:

- Redistribuirile codului sursă trebuie să păstreze notificarea drepturilor de autor de mai sus, prezentele condiții și următoarele precizări legale.
- Redistribuirile în formă digitală trebuie să reproducă în documentaţie şi/sau în alte materiale furnizate în cadrul distributiei notificarea drepturilor de autor de mai sus, prezentele condiții și următoarele precizări legale.
- $-$  Numele Xiph.org Foundation sau numele contribuitorilor săi nu pot fi utilizate pentru a sustine sau a promova produse derivate din acest software fără permisiune prealabilă specifică scrisă.

ACEST SOFTWARE ESTE FURNIZAT DE DEŢINĂTORII SI CONTRIBUITORII DREPTURILOR DE AUTOR "CA ATARE" ŞI ESTE NEGATĂ ORICE GARANŢIE EXPRESĂ SAU IMPLICITĂ, INCLUZÂND, DAR FĂRĂ A SE LIMITA LA, GARANTIILE IMPLICITE DE VANDABILITATE ȘI COMPATIBILITATE CU UN ANUMIT SCOP. FUNDAŢIA SAU CONTRIBUABILII NU VOR FI ÎN NICIO CIRCUMSTANŢĂ RĂSPUNZĂTORI PENTRU NICIO PAGUBĂ DIRECTĂ, INDIRECTĂ, INCIDENTALĂ, SPECIALĂ, TIPICĂ SAU ÎN CONSECINŢĂ (INCLUZÂND, FĂRĂ A SE LIMITA LA ACESTEA, PROCURAREA BUNURILOR SAU SERVICIILOR DE SCHIMB, ÎNTRERUPEREA UTILIZĂRII, PIERDEREA DE DATE SAU DE PROFITURI SAU ÎNTRERUPEREA ACTIVITĂŢII) DIN NICIO CAUZĂ ŞI CONFORM NICIUNEI TEORII A RESPONSABILITĂŢII, INDIFERENT DACĂ ESTE DE TIP CONTRACTUAL, DE RĂSPUNDERE STRICTĂ SAU DE NATURĂ PENALĂ (INCLUZÂND NEGLIJENŢA SAU ALTE SITUAŢII SIMILARE), CARE AR PUTEA REZULTA ÎN ORICE MOD DIN UTILIZAREA ACESTUI SOFTWARE, CHIAR DACĂ AR EXISTA INFORMAŢII PRIVIND ASEMENEA PAGUBE.

## <span id="page-24-0"></span>Depanare

Următoarea listă de verificare vă va ajuta să remediati problemele cu care se poate confrunta unitatea.

Înainte de a parcurge lista de verificare de mai sus, verificati conexiunile și procedurile de operare. Pentru detalii cu privire la utilizarea sigurantei și scoaterea unității din bord, consultați ["Conectare/](#page-29-1) [Instalare" \(pagina 30\)](#page-29-1).

În cazul în care nu reuşiţi să remediaţi problema, vizitati site-ul de asistentă mentionat pe ultima copertă.

## Generalităţi

## **Unitatea nu este alimentată.**

- $\rightarrow$  Dacă unitatea este oprită iar afișajul dispare, unitatea nu poate fi operată cu ajutorul telecomenzii.
	- Porniti unitatea apăsând SRC de pe unitate.

## **Unitatea nu emite niciun sunet sau sunetul este foarte slab.**

- → Pozitia atenuatorului [Fader] nu este setată pentru un sistem cu 2 boxe.
- → Volumul unității și/sau al dispozitivului conectat este foarte scăzut.
	- $-$  Măriti volumul unității și al dispozitivului conectat.

## **Conţinutul memoriei a fost şters.**

- → Ati apăsat butonul de resetare. - Stocați din nou în memorie.
- → Cablul de alimentare sau bateria au fost deconectate sau nu sunt conectate corect.

#### **Posturile memorate şi ora corectă au fost şterse. S-a ars siguranţa. Scoate un zgomot la comutarea poziţiei contactului.**

→ Cablurile nu sunt cuplate corect la conectorul automobilului de alimentare a accesoriilor.

## **Afişajul dispare din/nu apare în fereastra de afişaj.**

- [Dimmer] (atenuator) este setat pe [ON] ([pagina 18\)](#page-17-4).
- → Afișajul dispare dacă tineti apăsat OFF.
- Ţineţi apăsat SRC pe unitate până când apare afişajul.

## **Butoanele de operare nu funcţionează.**

- → Conexiunea nu este corectă.
	- $-$  Verificati conexiunea unității. Dacă situatia nu se ameliorează, apăsați butonul de resetare ([pagina 9\)](#page-8-1). Conținutul memoriei este șters. Pentru siguranta dumneavoastră, nu resetati unitatea în timp ce conduceți.

## Receptie radio

## **Nu se poate recepţionează posturile. Sunetul este întrerupt de zgomot.**

- ◆ Conexiunea nu este corectă.
	- Verificaţi conexiunea antenei (aeriene) automobilului.
	- Dacă antena (aeriană) automată nu se extinde, verificati conexiunea cablului antenei (aeriene) electrice.

## **Nu este posibilă acordarea presetată.**

 $\rightarrow$  Semnalul de transmisie este prea slab.

## RDS

#### **Funcţia SEEK porneşte după câteva secunde de ascultare.**

 $\rightarrow$  Postul este non-TP sau are un semnal slab. - Dezactivați TA [\(pagina 12\)](#page-11-4).

## **Nu recepţionaţi niciun anunţ de trafic.**

- → Activati TA ([pagina 12](#page-11-4)).
- → Postul nu emite niciun anunț de trafic chiar dacă este TP.
	- Acordati alt post.

## **Numele de serviciu al programului clipeşte.**

- → Nu există frecventă alternativă pentru postul curent.
	- Apăsați  $\blacktriangleleft$ / $\blacktriangleright$ in timp ce numele serviciului de program clipeşte. Apare [PI Seek] şi unitatea începe să caute altă frecvenţă cu aceleaşi date PI (identificare program).

## Redarea de pe dispozitive USB

### **Nu puteţi reda printr-un hub USB.**

 Această unitate nu recunoaşte dispozitivele USB conectate printr-un hub USB.

### **Redarea de pe un dispozitiv USB începe într-un interval de timp mai lung.**

→ Dispozitivul USB contine multe fisiere sau o structură de fişiere complicată.

### **Sunetul este intermitent.**

- Sunetul poate fi intermitent la o rată de biti ridicată.
- → Este posibil ca fişierele DRM (Digital Rights Management) să nu poată fi redate în unele cazuri.

## **Fişierul audio nu poate fi redat.**

- → Dispozitivele USB formatate cu alte sisteme de fişiere decât FAT16, FAT32 sau exFAT nu sunt acceptate.\*
- \* Această unitate acceptă FAT16, FAT32 şi exFAT însă este posibil ca unele dispozitive USB să nu suporte toate aceste sisteme FAT. Pentru detalii, consultaţi instructiunile de utilizare ale fiecărui dispozitiv USB sau contactaţi producătorul.

### **Nu puteţi sări la piesa următoare sau anterioară.**

 Dacă se afişează [\*] după conectarea dispozitivului USB, unitatea citeşte structura de fișiere a dispozitivului. Așteptați până finalizează citirea.

#### **Frecvenţa de eşantionare şi adâncimea biţilor nu sunt afişate sau se afişează o frecvenţă de eşantionare şi o adâncime a biţilor necorespunzătoare.**

- → Verificati dacă dispozitivul USB contine informatii cu privire la frecvenţa de eşantionare şi adâncimea biţilor.
- → Asteptati putin și apăsați DSPL din nou. Citirea informaţiilor poate dura mai mult timp.
- → Dacă se conectează un iPod/iPhone la USB1 sau USB2, frecventa de esantionare și adâncimea biţilor nu se afişează.

## Redare prin USB DAC

### **Nu se aude sunetul.**

- → Asigurați-vă că dispozitivul audio USB de înaltă rezoluție acceptat și unitatea sunt conectate corect.
- → Asigurati-vă că setările dispozitivului audio USB de înaltă rezoluţie acceptat sunt efectuate corect.

### **Frecvenţa de eşantionare şi adâncimea biţilor nu sunt afişate sau se afişează o frecvenţă de eşantionare şi o adâncime a biţilor necorespunzătoare.**

- → Asigurați-vă că setările dispozitivului audio USB de înaltă rezoluție acceptat și ale software-ului sau aplicatiei de redare audio sunt efectuate corect.
- → Așteptați puțin și apăsați DSPL din nou. Citirea informatiilor poate dura mai mult timp.
- $\rightarrow$  În functie de software-ul sau aplicatia de redare audio, adâncimea biţilor afişată pe ecran poate diferi de adâncimea bitilor reală a fișierului audio.

## Operare pe computer

## **Nu se aude sunetul sau sunetul nu este scos corect.**

- Unitatea nu recunoaşte computerul ca dispozitiv USB.
	- Reporniti computerul.
	- Instalați software-ul driverului "Sony USB Device Driver" pe computerul Windows, dacă acesta nu este instalat. Pentru detalii cu privire la software-ul driverului, vizitati site-ul de asistentă mentionat pe ultima copertă. Pentru instalare, consultați ghidul de asistență al computerului.
- → Cresteti volumul pe computer sau din software.
- $\rightarrow$  Computerul este conectat la unitate în timp ce se utilizează software-ul de redare audio.
	- Reporniti software-ul de redare audio pe computer.
- → Asigurati-vă că software-ul de redare audio folosit este compatibil cu fişierele audio de înaltă rezolutie. Este recomandat să folositi "Hi-Res Audio Player" sau "Media Go". Pentru detalii, vizitati site-ul de asistentă mentionat pe ultima copertă.
- $\rightarrow$  Computerul intră în modul standby, de repaus sau de hibernare în timpul redării.
	- $-$  Reporniti software-ul de redare audio pe computer.
- → Asigurati-vă că setările dispozitivului de sunet ale computerului dvs. sunt efectuate corect. Pentru detalii, consultați manualul primit împreună cu computerul.
- → Revocați atenuarea sunetului pe computer sau din software-ul de redare audio.
- → Asigurați-vă că se utilizează unitatea CD-ROM care acceptă funcția de reproducere digitală.

## **Functia NFC**

#### **Conexiunea printr-o singură atingere (NFC) nu este posibilă.**

- → Semnalul BLUETOOTH al acestei unități nu este pornit.
	- $-$  Țineți apăsat MENU de pe telecomandă, selectați [BT Setting] → [BT Signal], după care apăsati ENTER.
- Dacă telefonul inteligent nu răspunde la atingere. Verificaţi dacă funcţia NFC a telefonului inteligent este pornită.
	- Aduceţi marca N de pe telefonul inteligent mai aproape de N de pe această unitate.
	- Dacă telefonul inteligent este introdus într-o carcasă, scoateţi carcasa.
- → Sensibilitatea de recepție NFC depinde de dispozitiv.

În cazul în care conectarea cu o singură atingere la telefonul inteligent nu reuşeşte în mod repetat, stabiliti conexiunea BLUETOOTH manual.

## **Functia BLUETOOTH**

## **Dispozitivul conectat nu detectează această unitate.**

- $\rightarrow$  Înainte de realizarea împerecherii, setați această unitate în modul standby de împerechere.
- $\rightarrow$  În timp ce este conectat la un dispozitiv BLUETOOTH, această unitate nu poate fi detectată pe alt dispozitiv.
	- $-$ Întrerupeți conexiunea curență și căutați această unitate pe celălalt dispozitiv.
- → După împerecherea cu dispozitivul, activati ieşirea semnalului BLUETOOTH [\(pagina 10](#page-9-1)).

### **Conexiunea nu este posibilă.**

- Conexiunea este controlată unilateral (de această unitate sau de dispozitivul BLUETOOTH), nu de ambele dispozitive.
	- Conectaţi această unitate de pe dispozitivul BLUETOOTH sau invers.

### **Numele dispozitivului detectat nu apare.**

 $\rightarrow$  În functie de starea celuilalt dispozitiv, numele poate să nu fie obţinut.

### **Nu se emite niciun ton de apel.**

- $\rightarrow$  Reglati volumul rotind selectorul de volum în timpul primirii apelului.
- $\rightarrow$  În functie de dispozitivul conectat, este posibil ca semnalul de apel să nu fie transmis corect. - Setați [Ring Tone] la [TONE 1] ([pagina 20\)](#page-19-4).
- $\rightarrow$  Tonul de apel este scos doar printr-un dispozitiv audio conectat la FRONT AUDIO OUT.
	- Conectaţi un dispozitiv audio la FRONT AUDIO OUT de pe unitate.

### **Nu se aude vocea interlocutorului.**

- Vocea apelantului este scoasă doar printr-un dispozitiv audio conectat la FRONT AUDIO OUT.
	- $-$  Conectati un dispozitiv audio la FRONT AUDIO OUT de pe unitate.

#### **Interlocutorul spune că volumul este prea scăzut sau prea ridicat.**

→ Reglați volumul corect cu funcția de reglare a amplificării microfonului [\(pagina 16\)](#page-15-4).

### **Conversaţiile telefonice conţin ecou sau zgomot.**

- **→** Reduceți volumul.
- → Setati modul EC/NC la [ECNC 1] sau [ECNC 2] ([pagina 16\)](#page-15-5).
- $\rightarrow$  Dacă zgomotul ambiant, diferit de sunetul apelului telefonic, este puternic, încercati să îl reduceti.

De exemplu: Dacă aveţi o fereastră deschisă şi se aude zgomotul din trafic etc., închideti fereastra. Dacă zgomotul aparatului de aer condiţionat este puternic, reduceţi nivelul aparatului de aer conditionat.

#### **Calitatea sunetului telefonului este slabă.**

- Calitatea sunetului telefonului depinde de condiţiile de recepţie a telefonului mobil.
	- Mutati automobilul într-un loc cu semnal mai puternic pentru telefonul mobil dacă recepția este slabă.

#### **Volumul dispozitivului audio conectat este scăzut (ridicat).**

- Nivelul volumului va fi diferit în funcţie de dispozitivul audio.
	- Reglati volumul dispozitivului audio conectat la această unitate.

### **Sunetul se aude în salturi în timpul redării de pe un dispozitiv audio BLUETOOTH.**

- → Reduceți distanța dintre unitate și dispozitivul audio BLUETOOTH.
- → Dacă dispozitivul audio BLUETOOTH se află într-o carcasă care întrerupe semnalul, scoateti dispozitivul audio din carcasă în timpul utilizării.
- $\rightarrow$  În apropiere funcționează mai multe dispozitive BLUETOOTH sau alte dispozitive care emit unde radio.
	- Opriți celelalte dispozitive.
	- Măriţi distanţa faţă de celelalte dispozitive.
- → Sunetul de redare se oprește temporar în momentul stabilirii conexiunii dintre unitate şi telefonul mobil. Aceasta nu reprezintă o defectiune.

### **Dispozitivul audio BLUETOOTH conectat nu poate fi controlat.**

→ Asigurati-vă că dispozitivul audio BLUETOOTH conectat acceptă AVRCP.

### Unele functii nu functionează.

 Asiguraţi-vă că dispozitivul conectat acceptă funcţiile respective.

### **Un apel este acceptat fără să acordul dumneavoastră.**

 Telefonul conectat este setat să răspundă automat la apeluri.

### **Împerecherea nu a reuşit deoarece timpul de conectare a expirat.**

- $\rightarrow$  În functie de dispozitivul conectat, este posibil ca intervalul de timp pentru împerechere să fie scurt.
	- Încercati să finalizati împerecherea în intervalul respectiv de timp.

### Functia BLUETOOTH nu functionează.

→ Opriti unitatea apăsând pe OFF cel putin 2 secunde şi reporniţi unitatea.

#### **Nu se scoate sunet prin boxele automobilului în timpul apelului în modul mâini libere.**

→ Dacă sunetul este scos pe telefonul mobil, setati telefonul mobil să scoată sunetul prin boxele automobilului.

## Operarea SongPal

### **Numele aplicaţiei este confundat cu aplicaţia**  reală din "SongPal".

→ Lansați din nou aplicația din aplicația "SongPal".

### În timp ce rulati aplicatia "SongPal" prin **BLUETOOTH, ecranul comută automat pe [BT Audio].**

- → Aplicatia "SongPal" sau functia BLUETOOTH nu functionează.
- → Executați din nou aplicația.

### **Aplicaţia "SongPal" este deconectată automat atunci când ecranul comută pe [iPod1] sau [iPod2].**

- → Aplicatia "SongPal" de pe iPhone/iPod nu acceptă redarea de pe iPod.
	- $-$  Schimbati sursa unității astfel încât să fie diferită de [iPod1] sau [iPod2] și stabiliti conexiunea "SongPal" ([pagina 17\)](#page-16-2).

## Afişaje/Mesaje de eroare

## Pentru RDS:

**NO AF:** Nu există frecvenţe alternative.

→ Apăsați I<</a>
→ Apăsați I de program clipeşte. Unitatea începe să caute altă frecventă cu aceleași date PI (identificare program) ([PI Seek]).

**NO PI :** Nu a fost identificat niciun program.

→ Nu există date PI pentru post sau unitatea nu poate urmări postul cu aceleaşi date PI.

**NO TP:** Nu există programe de trafic.

 Unitatea va continua să caute posturi TP disponibile.

## Pentru redarea de pe dispozitive USB:

**Device Error:** Nu se poate reda de pe dispozitivul USB.

 $\rightarrow$  Conectati din nou dispozitivul USB.

**No Device:** Un dispozitiv USB nu este conectat sau nu este recunoscut.

- → Asigurati-vă că dispozitivul USB sau cablul USB este conectat bine.
- → Un dispozitiv USB în modul MTP nu este disponibil.
	- Setati modul de conexiune USB pe MSC.

**No Music:** Nu există niciun fişier redabil.

- → Conectați un dispozitiv USB care să conțină fișiere redabile [\(pagina 23\)](#page-22-2).
- → Asigurați-vă că folderul "Music" se află direct sub directorul rădăcină de pe dispozitivul USB şi că folderul contine fişiere redabile.

**No Output:** Semnalele acustice nu sunt scoase prin terminalul OPTICAL OUT.

→ Nu este scos niciun sunet prin OPTICAL OUT dacă redarea DSD nativă se realizează prin portul micro USB B.

**No Support:** Dispozitivul USB nu este acceptat.

- Pentru detalii cu privire la compatibilitatea dispozitivului USB, vizitaţi site-ul de asistenţă mentionat pe ultima copertă.
- → Huburile USB nu sunt acceptate.

**Overload:** Dispozitivul USB este supraîncărcat.

- → Deconectati dispozitivul USB și apăsați SRC pentru a selecta o altă sursă.
- → Dispozitivul USB prezintă o eroare sau este conectat un dispozitiv neacceptat.

**Please Wait:** Se citesc informatiile.

→ Asteptati până când citirea este finalizată si redarea pornește automat. În funcție de organizarea fişierelor, este posibil ca intervalul de timp să fie mai lung.

## Pentru functia BLUETOOTH:

**No Device:** Dispozitivul BLUETOOTH nu este conectat sau nu este recunoscut.

→ Asigurati-vă că dispozitivul BLUETOOTH este conectat bine sau că conexiunea BLUETOOTH cu dispozitivul BLUETOOTH este stabilită.

## Pentru operarea SongPal:

**APP List:** Continutul listei USB este deschis.

 $\rightarrow$  Închideti lista aplicatiei pentru a putea opera butoanele.

**APP Menu:** Este deschis un afişaj de setare a aplicaţiei.

 $\rightarrow$  Închideti afisajul de setare a aplicatiei pentru a putea opera butoanele.

**Disconnect:** Aplicaţia este deconectată. → Stabiliți conexiunea cu "SongPal" [\(pagina 17\)](#page-16-2).

**Open APP:** Aplicatia "SongPal" nu este în funcţiune.

 $\rightarrow$  Lansati aplicatia.

**Settings:** Este deschis un afişaj din aplicaţie de setare a sunetului, de setare generală sau de setare BLUETOOTH.

 $\rightarrow$  Închideti afișajul de setare a aplicatiei pentru a putea opera butoanele.

Dacă aceste solutii nu remediază problema, consultaţi cel mai apropiat distribuitor Sony.

## <span id="page-29-1"></span><span id="page-29-0"></span>Conectare/Instalare

## <span id="page-29-2"></span>**Atentionări**

- **Legaţi toate cablurile de împământare la un punct de împământare comun.**
- Nu prindeţi cablurile în şuruburi sau în piesele mobile (de exemplu în şinele scaunelor).
- Înainte de conectare, dezactivaţi contactul pentru a evita scurtcircuitele.
- Atunci când realizați conexiuni de alimentare, nu uitați să conectați inițial conectorul ® și apoi conectorul  $\Omega$ .
- Conectati cablul de alimentare (6) la unitate si la boxe înainte de a-l conecta la conectorul de alimentare auxiliară.
- · Pentru siguranta dvs., nu uitati să izolati cablurile neconectate libere cu bandă izolatoare.

## **Pentru siguranţa dumneavoastră**

Pentru a preveni un accident în trafic, asigurati-vă că niciunul dintre cablurile conectate nu obstructionează sistemul air-bag sau nu vă împiedică să conduceti vehiculul.

## Măsuri de precauţie

- Alegeţi locul de instalare cu atenţie pentru ca unitatea să nu vă incomodeze în timp ce conduceti.
- Evitaţi să instalaţi unitatea în zone expuse la praf, mizerie, vibraţii excesive sau temperaturi ridicate, cum ar fi cele expuse direct la lumina soarelui sau lângă conductele de încălzire.
- Folosiţi doar echipamentele de montare furnizate pentru o instalare sigură.

#### **Notă cu privire la cablul de alimentare electrică (galben)**

Atunci când conectaţi această unitate împreună cu alte componente stereo, amperajul nominal al circuitului din automobil la care este conectată unitatea trebuie să fie mai mare decât suma amperajelor nominale ale siguranţelor fiecărei componente.

## **Reglarea unghiului de montare**

Reglati unghiul de montare la o valoare mai mică de 45°.

## <span id="page-29-3"></span>Lista de componente pentru instalare

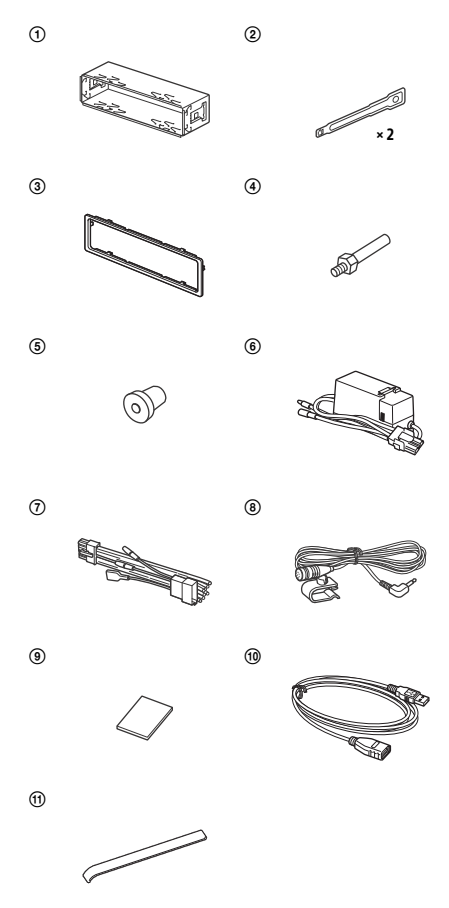

- Această listă de componente nu include tot ce contine pachetul.
- $\bullet$  Suportul  $\textcircled{1}$  și colierul de protecție  $\textcircled{3}$  sunt atașate la unitate înainte de expediere. Înainte de a monta unitatea, folositi cheia de deblocare (2) pentru a demonta suportul  $\odot$  de pe unitate. Pentru detalii, consultati "Demontarea colierului de protectie și a suportului" (pagina 34).
- · Păstrați cheile de deblocare 2 pentru o utilizare ulterioară, deoarece veţi avea nevoie de ele atunci când demontați unitatea din automobil.

## <span id="page-30-0"></span>Conexiune

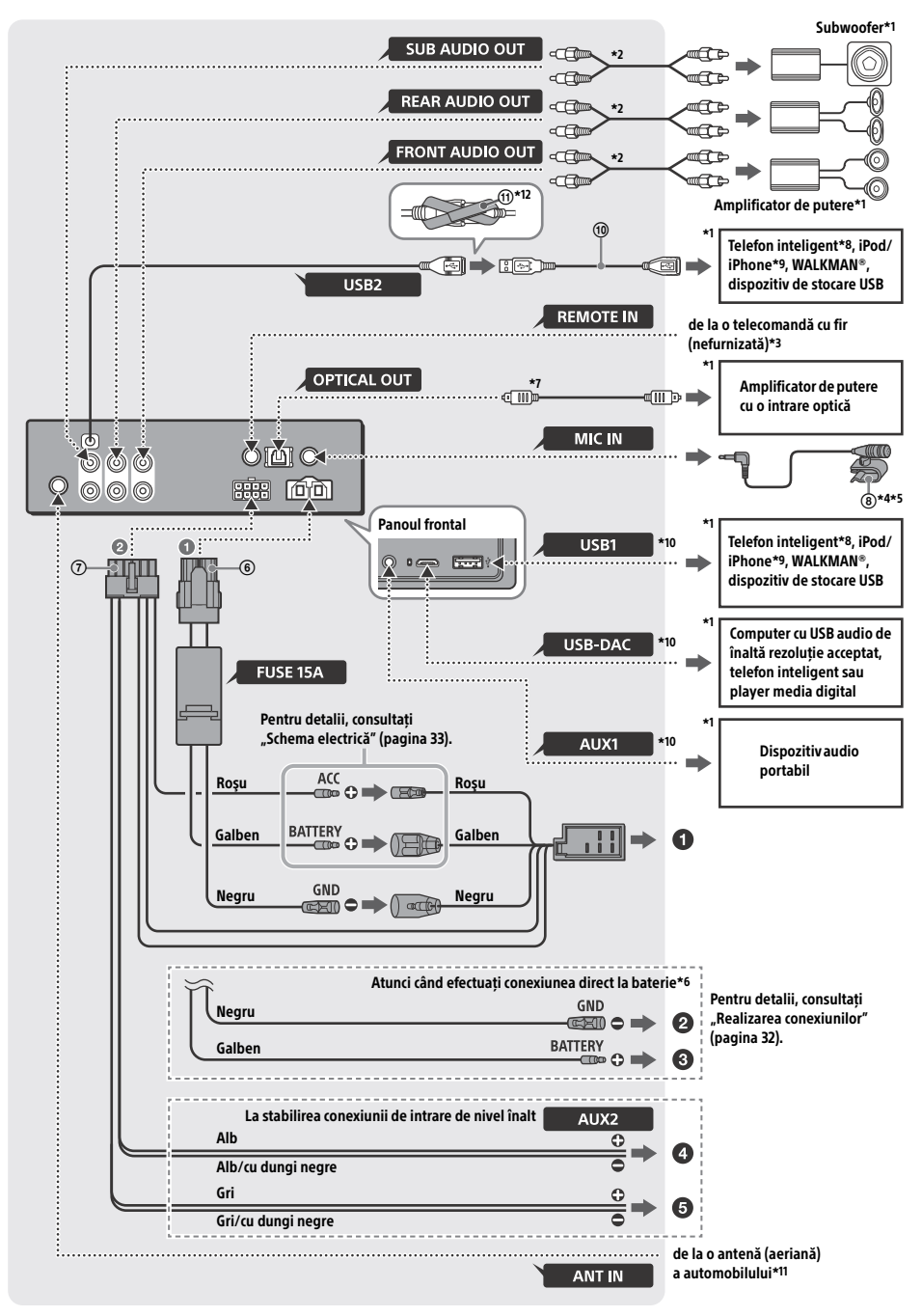

- \*1 Nefurnizat
- \*2 Cablu cu pini RCA (nefurnizat)
- \*3 În funcție de tipul de automobil, folosiți un adaptor de telecomandă cu fir (nefurnizat).
- \*4 Fie că îl folositi sau nu, trageti firul de intrare pentru microfon astfel încât acesta să nu vă incomodeze în timp ce conduceți. Fixați cablul cu o clemă etc., dacă acesta este instalat în zona picioarelor.
- \*5 Pentru detalii despre instalarea microfonului, consultați ["Instalarea microfonului" \(pagina 34\).](#page-33-1)
- \*6 Atunci când intensitatea nominală a siguranţei folosite în mașina dys. este de 10 A, efectuați conexiunea de alimentare direct la baterie, pentru a evita scurtcircuitele.
- \*7 Pentru efectuarea conexiunii optice, aveti nevoie de un cablu optic (nefurnizat).
- \*8 Pentru a conecta un telefon inteligent la unitatea principală, aveți nevoie de un cablu adecvat (nefurnizat).
- \*9 Pentru a conecta un iPod/iPhone, folositi cablul de conexiune USB pentru iPod (nefurnizat).
- \*10Pentru detalii cu privire la conexiune, consultaţi ["Ghid cu privire la conectarea dispozitivelor audio"](#page-6-0)  [\(pagina 7\)](#page-6-0).
- \*11În functie de tipul de autovehicul, folositi un adaptor (nefurnizat) în cazul în care conectorul antenei nu se potriveşte.
- \*12Pentru a fixa conectorii, treceţi cârligul şi clema cu buclă în jurul capului conectorilor, după care împreunaţi capătul cârligului şi al clemei cu buclă.

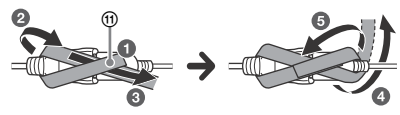

## <span id="page-31-0"></span>Realizarea conexiunilor

Dacă aveti o antenă (aeriană) electrică fără casetă de conexiuni, conectarea acestei unități cu ajutorul cablului de alimentare furnizat (7) poate deteriora antena (aeriană).

## **Către conectorul de alimentare al automobilului**

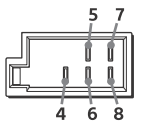

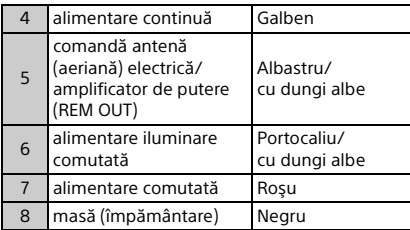

## **La stabilirea conexiunii de intrare de nivel înalt**

Pentru detalii, consultați, Conexiune de intrare [de nivel înalt" \(pagina 33\).](#page-32-1)

- **Către ieşirea boxei din stânga (alb) a dispozitivului audio**
- **Către ieşirea boxei din dreapta (gri) a dispozitivului audio**

## **Atunci când efectuaţi conexiunea direct la baterie**

Atunci când intensitatea nominală a sigurantei folosite în masina dvs. este de 10 A, efectuati conexiunea de alimentare direct la baterie, pentru a evita scurtcircuitele.

## **La un punct metalic din maşină**

## **La terminalul pozitiv al bateriei**

## **Note**

- În ciuda conectării la cablul de alimentare din maşină, este posibil ca unitatea să nu functioneze la capacitate maximă din cauza alimentării insuficiente. În acest caz, efectuati conexiunea de alimentare direct la baterie.
- Asiguraţi-vă că firele de la bateria maşinii conectate la maşină (masa (împământarea) la şasiu) au calibrul cel puţin egal cu cel al firului principal de alimentare conectat de la baterie la unitatea frontală.

Dacă aveți întrebări sau probleme cu privire la conectare, consultati distribuitorul pentru a afla detalii.

## Sistem audio USB de înaltă rezolutie recomandat

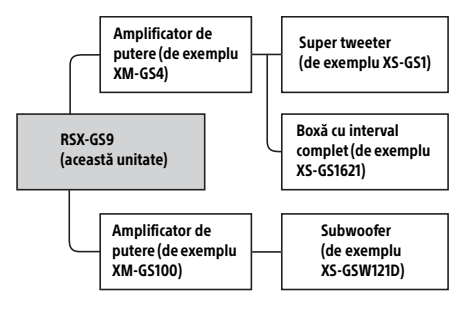

### **Notă**

Este posibil ca anumite produse ilustrate în diagramă să nu fie disponibile în tara sau regiunea dvs.

## <span id="page-32-1"></span>Conexiune de intrare de nivel înalt

Pentru detalii cu privire la conexiune, consultați manualul primit împreună cu dispozitivul audio.

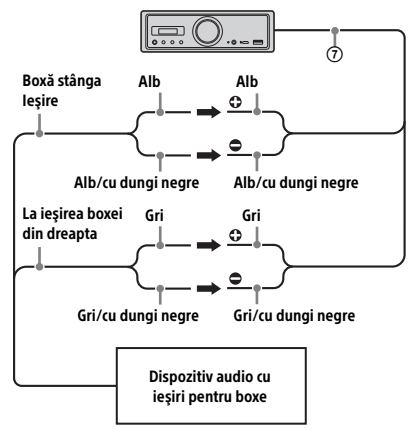

## Conexiune optică

- Această ieşire OPTICAL OUT este concepută pentru conectarea unui amplificator de putere la o intrare optică. Dacă este conectat un alt dispozitiv digital, este posibil ca functiile dispozitivului să nu funcţioneze corect.
- · Pentru efectuarea conexiunilor, aveti grijă să nu îndoiți cablul optic (nefurnizat). Dacă faceți acest lucru, este posibil ca sunetul să nu fie scos.
- După stabilirea conexiunii optice:
	- setați [Optical Out] la [48kHz] sau [96kHz] pentru activare.
	- controlul volumului de pe unitate şi de pe telecomandă nu functionează.
	- $-$  [Subwoofer], [Pos Custom], [Pos Preset], [EQ10 Preset], [Balance], [Fader], [Loudness] şi [DSEE HX] sunt setate automat la [OFF].
	- Nu este scos niciun sunet dacă redarea DSD nativă se realizează prin portul micro USB B.

## Conexiunea amplificatorului de putere

Nu mai folositi unitatea și amplificatorul de putere care nu acceptă formate audio de înaltă rezoluţie, dacă se aud zgomote neobişnuite.

## Conexiune de păstrare a memoriei

Cât timp este conectat cablul de alimentare galben, circuitul de memorie va fi alimentat continuu chiar dacă ați dezactivat contactul.

## <span id="page-32-0"></span>Schemă electrică

Asigurați-vă că ați conectat corect conectorul de alimentare auxiliară şi cablurile conform sistemului din autovehicul.

#### Conector de alimentare auxiliară

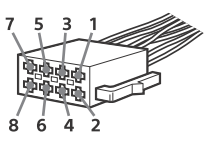

## **Conexiune normală**

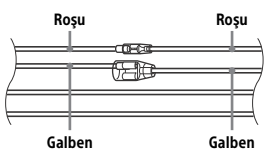

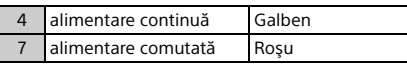

## **Când se inversează poziţiile cablului roşu şi galben**

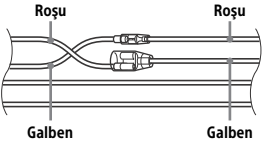

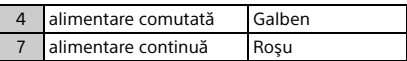

## **În cazul autovehiculelor fără poziţie ACC**

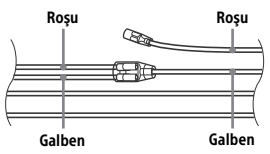

După cuplarea corectă a conectorilor şi comutarea cablurilor de alimentare, conectati unitatea la sursa de alimentare a autovehiculului. Dacă aveți întrebări şi probleme legate de conectarea unităţii, care nu sunt prezentate în acest manual, contactati distribuitorul autovehiculului.

## <span id="page-33-1"></span>Instalarea microfonului

Pentru a captura vocea în timpul apelurilor în modul "mâini libere", trebuie să instalați microfonul (8).

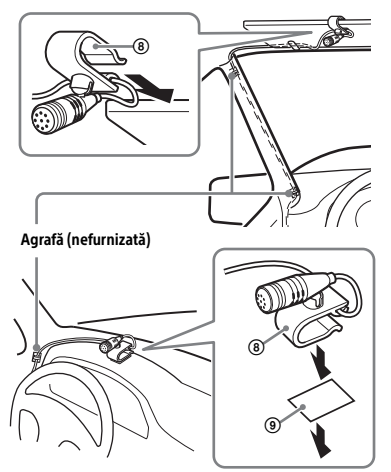

## **Atenţionări**

- Este extrem de periculos dacă cablul se înfăşoară în jurul coloanei de directie sau al schimbătorului de viteze. Aveti grijă ca nici cablul, nici alte componente să nu vă incomodeze în timp ce conduceti.
- Dacă automobilul este dotat cu airbaguri sau alte echipamente de amortizare a socurilor, contactati magazinul de la care aţi achiziţionat unitatea sau distribuitorul automobilului înainte de instalare.

### **Notă**

Înainte de a atașa banda adezivă dublă (9), curătați suprafata bordului cu o pânză uscată.

## <span id="page-33-0"></span>**Instalare**

## <span id="page-33-2"></span>Demontarea colierului de protecție şi a suportului

Înainte de a instala unitatea, demontati colierul de protecție  $(3)$  și suportul  $(1)$  de pe unitate.

 $1$  Strângeti ambele margini ale colierului de protecție (3) și trageți-l afară.

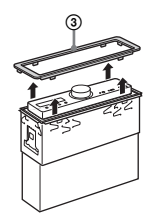

2 Introduceți ambele chei de deblocare  $\circled{2}$ până auziţi un declic şi trageţi suportul în jos (1), după care trageti unitatea în sus pentru a le separa.

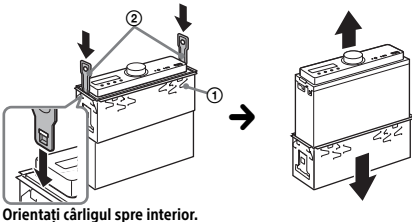

## Montarea unităţii în bord

Înainte de instalare, asigurati-vă că ambele cleme de pe ambele laturi ale suportului (1) sunt îndoite spre interior 2 mm.

**1** Pozitionati suportul  $\Omega$  în interiorul bordului şi îndoiţi ghearele în exterior pentru o prindere fixă.

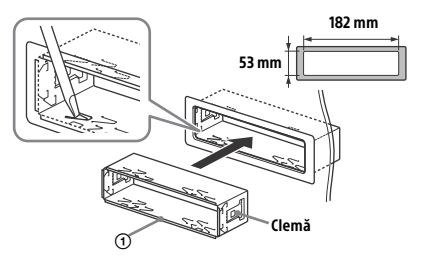

2 Montați unitatea pe suport  $\odot$  și atașați colierul de protectie ...

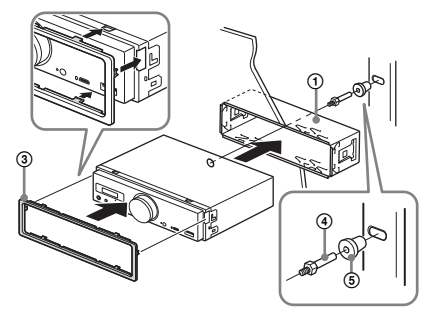

## **Note**

- Dacă clemele sunt drepte sau îndoite spre exterior, unitatea nu se va fixa bine şi poate ieşi afară.
- Asiguraţi-vă că cele 4 cleme de pe colierul de protectie (3) sunt cuplate corect în fantele de pe unitate.

## Resetarea unității

Pentru detalii, consultați "Resetarea unității" [\(pagina 9\)](#page-8-1).

## Înlocuirea siguranței

Atunci când înlocuiţi siguranţa, nu uitaţi să folosiţi o siguranţă cu amperajul nominal menţionat pe siguranta originală. Dacă se arde siguranta, verificaţi conexiunea de alimentare şi înlocuiţi siguranţa. Dacă siguranţa se arde din nou după înlocuire, poate fi vorba de o defecţiune internă. În astfel de situaţii, consultaţi cel mai apropiat distribuitor Sony.

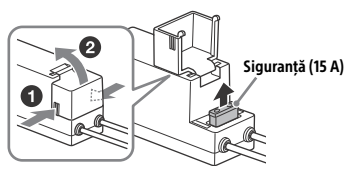

### **Notă**

Utilizaţi o unealtă adecvată pentru a înlocui o siguranţă.

## Informatii importante despre software

Această secțiune se referă la software-ul folosit de această unitate.

### ALAC

Apache License Version 2.0, January 2004 http://www.apache.org/licenses/

TERMS AND CONDITIONS FOR USE, REPRODUCTION, AND DISTRIBUTION

1. Definitions. "License" shall mean the terms and conditions for use, reproduction, and distribution as defined by Sections 1 through 9 of this document.

"Licensor" shall mean the copyright owner or entity authorized by the copyright owner that is granting the License.

"Legal Entity" shall mean the union of the acting entity and all other entities that control, are controlled by, or are under common control with that entity. For the purposes of this definition, "control" means (i) the power, direct or indirect, to cause the direction or management of such entity, whether by contract or otherwise, or (ii) ownership of fifty percent (50%) or more of the outstanding shares, or (iii) beneficial ownership of such entity.

"You" (or "Your") shall mean an individual or Legal Entity exercising permissions granted by this License.

"Source" form shall mean the preferred form for making modifications, including but not limited to software source code, documentation source, and configuration files.

"Object" form shall mean any form resulting from mechanical transformation or translation of a Source form, including but not limited to compiled object code, generated documentation, and conversions to other media types.

"Work" shall mean the work of authorship, whether in Source or Object form, made available under the License, as indicated by a copyright notice that is included in or attached to the work (an example is provided in the Appendix below).

"Derivative Works" shall mean any work, whether in Source or Object form, that is based on (or derived from) the Work and for which the editorial revisions, annotations, elaborations, or other modifications represent, as a whole, an original work of authorship. For the purposes of this License, Derivative Works shall not include works that remain separable from, or merely link (or bind by name) to the interfaces of, the Work and Derivative Works thereof.

"Contribution" shall mean any work of authorship, including the original version of the Work and any modifications or additions to that Work or Derivative Works thereof, that is intentionally submitted to Licensor for inclusion in the Work by the copyright owner or by an individual or Legal Entity authorized to submit on behalf of the copyright owner. For the purposes of this definition, "submitted" means any form of electronic, verbal, or written communication sent to the Licensor or its representatives, including but not limited to communication on electronic mailing lists, source code control systems, and issue tracking systems that are managed by, or on behalf of, the Licensor for the purpose of discussing and improving the Work, but excluding communication that is conspicuously marked or otherwise designated in writing by the copyright owner as "Not a Contribution."

"Contributor" shall mean Licensor and any individual or Legal Entity on behalf of whom a Contribution has been received by Licensor and subsequently incorporated within the Work.

- 2. Grant of Copyright License. Subject to the terms and conditions of this License, each Contributor hereby grants to You a perpetual, worldwide, non-exclusive, no-charge, royalty-free, irrevocable copyright license to reproduce, prepare Derivative Works of, publicly display, publicly perform, sublicense, and distribute the Work and such Derivative Works in Source or Object form.
- 3. Grant of Patent License. Subject to the terms and conditions of this License, each Contributor hereby grants to You a perpetual, worldwide, non-exclusive, no-charge, royalty-free, irrevocable (except as stated in this section) patent license to make, have made, use, offer to sell, sell, import, and otherwise transfer the Work, where such license applies only to those patent claims licensable by such Contributor that are necessarily infringed by their Contribution(s) alone or by combination of their Contribution(s) with the Work to which such Contribution(s) was submitted. If You institute patent litigation against any entity (including a cross-claim or counterclaim in a lawsuit) alleging that the Work or a Contribution incorporated

within the Work constitutes direct or contributory patent infringement, then any patent licenses granted to You under this License for that Work shall terminate as of the date such litigation is filed.

- 4. Redistribution. You may reproduce and distribute copies of the Work or Derivative Works thereof in any medium, with or without modifications, and in Source or Object form, provided that You meet the following conditions:
	- (a) You must give any other recipients of the Work or Derivative Works a copy of this License; and
	- (b) You must cause any modified files to carry prominent notices stating that You changed the files; and
	- (c) You must retain, in the Source form of any Derivative Works that You distribute, all copyright, patent, trademark, and attribution notices from the Source form of the Work, excluding those notices that do not pertain to any part of the Derivative Works; and
	- (d) If the Work includes a "NOTICE" text file as part of its distribution, then any Derivative Works that You distribute must include a readable copy of the attribution notices contained within such NOTICE file, excluding those notices that do not pertain to any part of the Derivative Works, in at least one of the following places: within a NOTICE text file distributed as part of the Derivative Works; within the Source form or documentation, if provided along with the Derivative Works; or, within a display generated by the Derivative Works, if and wherever such third-party notices normally appear. The contents of the NOTICE file are for informational purposes only and do not modify the License. You may add Your own attribution notices within Derivative Works that You distribute, alongside or as an addendum to the NOTICE text from the Work, provided that such additional attribution notices cannot be construed as modifying the License.

You may add Your own copyright statement to Your modifications and may provide additional or different license terms and conditions for use, reproduction, or distribution of Your modifications, or for any such Derivative Works as a whole, provided Your use, reproduction, and distribution of the Work otherwise complies with the conditions stated in this License.

- 5. Submission of Contributions. Unless You explicitly state otherwise, any Contribution intentionally submitted for inclusion in the Work by You to the Licensor shall be under the terms and conditions of this License, without any additional terms or conditions. Notwithstanding the above, nothing herein shall supersede or modify the terms of any separate license agreement you may have executed with Licensor regarding such Contributions.
- 6. Trademarks. This License does not grant permission to use the trade names, trademarks, service marks, or product names of the Licensor, except as required for reasonable and customary use in describing the origin of the Work and reproducing the content of the NOTICE file.
- 7. Disclaimer of Warranty. Unless required by applicable law or agreed to in writing, Licensor provides the Work (and each Contributor provides its Contributions) on an "AS IS" BASIS, WITHOUT WARRANTIES OR CONDITIONS OF ANY KIND, either express or implied, including, without limitation, any warranties or conditions of TITLE, NON-INFRINGEMENT, MERCHANTABILITY, or FITNESS FOR A PARTICULAR PURPOSE. You are solely responsible for determining the appropriateness of using or redistributing the Work and assume any risks associated with Your exercise of permissions under this License.
- 8. Limitation of Liability. In no event and under no legal theory, whether in tort (including negligence), contract, or otherwise, unless required by applicable law (such as deliberate and grossly negligent acts) or agreed to in writing, shall any Contributor be liable to You for damages, including any direct, indirect, special, incidental, or consequential damages of any character arising as a result of this License or out of the use or inability to use the Work (including but not limited to damages for loss of goodwill, work stoppage, computer failure or malfunction, or any and all other commercial damages or losses), even if such Contributor has been advised of the possibility of such damages.
- 9. Accepting Warranty or Additional Liability. While redistributing the Work or Derivative Works thereof, You may choose to offer, and charge a fee for, acceptance of support, warranty, indemnity, or other liability obligations and/or rights consistent with this License. However, in accepting such obligations, You may act only on Your own behalf and on Your sole responsibility, not on behalf of any other Contributor, and only if You agree to indemnify, defend, and hold each Contributor harmless for any liability incurred by, or claims asserted against, such Contributor by reason of your accepting any such warranty or additional liability.

END OF TERMS AND CONDITIONS

APPENDIX: How to apply the Apache License to your work.

To apply the Apache License to your work, attach the following boilerplate notice, with the fields enclosed by brackets "[]" replaced with your own identifying information. (Don't include the brackets!) The text should be enclosed in the appropriate comment syntax for the file format. We also recommend that a file or class name and description of purpose be included on the same "printed page" as the copyright notice for easier identification within third-party archives.

Copyright [yyyy] [name of copyright owner]

Licensed under the Apache License, Version 2.0 (the "License"); you may not use this file except in compliance with the License. You may obtain a copy of the License at

http://www.apache.org/licenses/LICENSE-2.0

Unless required by applicable law or agreed to in writing, software distributed under the License is distributed on an "AS IS" BASIS, WITHOUT WARRANTIES OR CONDITIONS OF ANY KIND, either express or implied.

See the License for the specific language governing permissions and limitations under the License.

#### mDNSResponder

Apache License Version 2.0, January 2004 http://www.apache.org/licenses/

TERMS AND CONDITIONS FOR USE, REPRODUCTION, AND DISTRIBUTION

1. Definitions.

"License" shall mean the terms and conditions for use, reproduction, and distribution as defined by Sections 1 through 9 of this document.

"Licensor" shall mean the copyright owner or entity authorized by the copyright owner that is granting the License.

"Legal Entity" shall mean the union of the acting entity and all other entities that control, are controlled by, or are under common control with that entity. For the purposes of this definition, "control" means (i) the power, direct or indirect, to cause the direction or management of such entity, whether by contract or otherwise, or (ii) ownership of fifty percent (50%) or more of the outstanding shares, or (iii) beneficial ownership of such entity.

"You" (or "Your") shall mean an individual or Legal Entity exercising permissions granted by this License.

"Source" form shall mean the preferred form for making modifications, including but not limited to software source code, documentation source, and configuration files.

"Object" form shall mean any form resulting from mechanical transformation or translation of a Source form, including but not limited to compiled object code, generated documentation, and conversions to other media types.

"Work" shall mean the work of authorship, whether in Source or Object form, made available under the License, as indicated by a copyright notice that is included in or attached to the work (an example is provided in the Appendix below).

"Derivative Works" shall mean any work, whether in Source or Object form, that is based on (or derived from) the Work and for which the editorial revisions, annotations, elaborations, or other modifications represent, as a whole, an original work of authorship. For the purposes of this License, Derivative Works shall not include works that remain separable from, or merely link (or bind by name) to the interfaces of, the Work and Derivative Works thereof.

"Contribution" shall mean any work of authorship, including the original version of the Work and any modifications or additions to that Work or Derivative Works thereof, that is intentionally submitted to Licensor for inclusion in the Work by the copyright owner or by an individual or Legal Entity authorized to submit on behalf of the copyright owner. For the purposes of this definition, "submitted" means any form of electronic, verbal, or written communication sent to the Licensor or its representatives, including but not limited to communication on electronic mailing lists, source code control systems, and issue tracking systems that are managed by, or on behalf of, the Licensor for the purpose of discussing and improving the Work, but excluding communication that is conspicuously marked or otherwise designated in writing by the copyright owner as "Not a Contribution."

"Contributor" shall mean Licensor and any individual or Legal Entity on behalf of whom a Contribution has been received by Licensor and subsequently incorporated within the Work.

- 2. Grant of Copyright License. Subject to the terms and conditions of this License, each Contributor hereby grants to You a perpetual, worldwide, non-exclusive, no-charge, royalty-free, irrevocable copyright license to reproduce, prepare Derivative Works of, publicly display, publicly perform, sublicense, and distribute the Work and such Derivative Works in Source or Object form.
- 3. Grant of Patent License. Subject to the terms and conditions of this License, each Contributor hereby grants to You a perpetual, worldwide, non-exclusive, no-charge, royalty-free, irrevocable (except as stated in this section) patent license to make, have made, use, offer to sell, sell, import, and otherwise transfer the Work, where such license applies only to those patent claims licensable by such Contributor that are necessarily infringed by their Contribution(s) alone or by combination of their Contribution(s) with the Work to which such Contribution(s) was submitted. If You institute patent litigation against any entity (including a cross-claim or counterclaim in a lawsuit) alleging that the Work or a Contribution incorporated within the Work constitutes direct or contributory patent infringement, then any patent licenses granted to You under this License for that Work shall terminate as of the date such litigation is filed.
- 4. Redistribution. You may reproduce and distribute copies of the Work or Derivative Works thereof in any medium, with or without modifications, and in Source or Object form, provided that You meet the following conditions:
	- (a) You must give any other recipients of the Work or Derivative Works a copy of this License; and
	- (b) You must cause any modified files to carry prominent notices stating that You changed the files; and
	- (c) You must retain, in the Source form of any Derivative Works that You distribute, all copyright, patent, trademark, and attribution notices from the Source form of the Work, excluding those notices that do not pertain to any part of the Derivative Works; and
	- (d) If the Work includes a "NOTICE" text file as part of its distribution, then any Derivative Works that You distribute must include a readable copy of the attribution notices contained within such NOTICE file, excluding those notices that do not pertain to any part of the Derivative Works, in at least one of the following places: within a NOTICE text file distributed as part of the Derivative Works; within the Source form or documentation, if provided along with the Derivative Works; or, within a display generated by the Derivative Works, if and wherever such third-party notices normally appear. The contents of the NOTICE file are for informational purposes only and do not modify the License. You may add Your own attribution notices within Derivative Works that You distribute, alongside or as an addendum to the NOTICE text from the Work, provided that such additional attribution notices cannot be construed as modifying the License.

You may add Your own copyright statement to Your modifications and may provide additional or different license terms and conditions for use, reproduction, or distribution of Your modifications, or for any such Derivative Works as a whole, provided Your use, reproduction, and distribution of the Work otherwise complies with the conditions stated in this License.

- 5. Submission of Contributions. Unless You explicitly state otherwise, any Contribution intentionally submitted for inclusion in the Work by You to the Licensor shall be under the terms and conditions of this License, without any additional terms or conditions. Notwithstanding the above, nothing herein shall supersede or modify the terms of any separate license agreement you may have executed with Licensor regarding such Contributions.
- 6. Trademarks. This License does not grant permission to use the trade names, trademarks, service marks, or product names of the Licensor, except as required for reasonable and customary use in describing the origin of the Work and reproducing the content of the NOTICE file.
- 7. Disclaimer of Warranty. Unless required by applicable law or agreed to in writing, Licensor provides the Work (and each Contributor provides its Contributions) on an "AS IS" BASIS, WITHOUT WARRANTIES OR CONDITIONS OF ANY KIND, either express or implied, including, without limitation, any warranties or conditions of TITLE, NON-INFRINGEMENT, MERCHANTABILITY, or FITNESS FOR A PARTICULAR PURPOSE. You are solely responsible for determining the appropriateness of using or redistributing the Work and assume any risks associated with Your exercise of permissions under this License.
- 8. Limitation of Liability. In no event and under no legal theory, whether in tort (including negligence), contract, or otherwise, unless required by applicable law (such as deliberate and grossly negligent acts) or agreed to in writing, shall any Contributor be liable to You for damages, including any direct, indirect, special, incidental, or consequential damages of any character arising as a result of this License or out of the use or inability to use the Work (including but not limited to damages for loss of goodwill, work stoppage, computer failure or malfunction, or any and all other commercial damages or losses), even if such Contributor has been advised of the possibility of such damages.
- 9. Accepting Warranty or Additional Liability. While redistributing the Work or Derivative Works thereof, You may choose to offer, and charge a fee for, acceptance of support, warranty, indemnity, or other liability obligations and/or rights consistent with this License. However, in accepting such obligations, You may act only on Your own behalf and on Your sole responsibility, not on behalf of any other Contributor, and only if You agree to indemnify, defend, and hold each Contributor harmless for any liability incurred by, or claims asserted against, such Contributor by reason of your accepting any such warranty or additional liability.

#### END OF TERMS AND CONDITIONS

APPENDIX: How to apply the Apache License to your work.

To apply the Apache License to your work, attach the following boilerplate notice, with the fields enclosed by brackets "[]" replaced with your own identifying information. (Don't include the brackets!) The text should be enclosed in the appropriate comment syntax for the file format. We also recommend that a file or class name and description of purpose be included on the same "printed page" as the copyright notice for easier identification within third-party archives.

#### Copyright [yyyy] [name of copyright owner]

Licensed under the Apache License, Version 2.0 (the "License"); you may not use this file except in compliance with the License. You may obtain a copy of the License at

#### http://www.apache.org/licenses/LICENSE-2.0

Unless required by applicable law or agreed to in writing, software distributed under the License is distributed on an "AS IS" BASIS, WITHOUT WARRANTIES OR CONDITIONS OF ANY KIND, either express or implied.

See the License for the specific language governing permissions and limitations under the License.

#### libFLAC

Copyright (C) 2000, 2001, 2002, 2003, 2004, 2005, 2006, 2007 Josh Coalson

Redistribution and use in source and binary forms, with or without modification, are permitted provided that the following conditions are met:

- Redistributions of source code must retain the above copyright notice, this list of conditions and the following disclaimer.
- Redistributions in binary form must reproduce the above copyright notice, this list of conditions and the following disclaimer in the documentation and/or other materials provided with the distribution.
- Neither the name of the Xiph.org Foundation nor the names of its contributors may be used to endorse or promote products derived from this software without specific prior written permission.

THIS SOFTWARE IS PROVIDED BY THE COPYRIGHT HOLDERS AND CONTRIBUTORS "AS IS" AND ANY EXPRESS OR IMPLIED WARRANTIES, INCLUDING, BUT NOT LIMITED TO, THE IMPLIED WARRANTIES OF MERCHANTARILITY AND FITNESS FOR A PARTICULAR PURPOSE ARE DISCLAIMED. IN NO EVENT SHALL THE FOUNDATION OR CONTRIBUTORS BE LIABLE FOR ANY DIRECT, INDIRECT, INCIDENTAL, SPECIAL EXEMPLARY, OR CONSEQUENTIAL DAMAGES (INCLUDING, BUT NOT LIMITED TO, PROCUREMENT OF SUBSTITUTE GOODS OR SERVICES; LOSS OF USE, DATA, OR PROFITS; OR BUSINESS INTERRUPTION) HOWEVER CAUSED AND ON ANY THEORY OF LIABILITY, WHETHER IN CONTRACT, STRICT LIABILITY, OR TORT (INCLUDING NEGLIGENCE OR OTHERWISE) ARISING IN ANY WAY OUT OF THE USE OF THIS SOFTWARE, EVEN IF ADVISED OF THE POSSIBILITY OF SUCH DAMAGE.

#### WPA Supplicant

==============

Copyright (c) 2003-2013, Jouni Malinen <j@w1.fi> and contributors All Rights Reserved

This program is licensed under the BSD license (the one with advertisement clause removed).

If you are submitting changes to the project, please see CONTRIBUTIONS file for more instructions.

#### License -------

This software may be distributed, used, and modified under the terms of BSD license:

Redistribution and use in source and binary forms, with or without modification, are permitted provided that the following conditions are met:

- 1. Redistributions of source code must retain the above copyright notice, this list of conditions and the following disclaimer.
- 2. Redistributions in binary form must reproduce the above copyright notice, this list of conditions and the following disclaimer in the documentation and/or other materials provided with the distribution.
- 3. Neither the name(s) of the above-listed copyright holder(s) nor the names of its contributors may be used to endorse or promote products derived from this software without specific prior written permission.

THIS SOFTWARE IS PROVIDED BY THE COPYRIGHT HOLDERS AND CONTRIBUTORS "AS IS" AND ANY EXPRESS OR IMPLIED WARRANTIES, INCLUDING, BUT NOT LIMITED TO, THE IMPLIED WARRANTIES OF MERCHANTABILITY AND FITNESS FOR A PARTICULAR PURPOSE ARE DISCLAIMED. IN NO EVENT SHALL THE COPYRIGHT OWNER OR CONTRIBUTORS BE LIABLE FOR ANY DIRECT, INDIRECT, INCIDENTAL, SPECIAL, EXEMPLARY, OR CONSEQUENTIAL DAMAGES (INCLUDING, BUT NOT LIMITED TO, PROCUREMENT OF SUBSTITUTE GOODS OR SERVICES; LOSS OF USE, DATA, OR PROFITS; OR BUSINESS INTERRUPTION) HOWEVER CAUSED AND ON ANY THEORY OF LIABILITY, WHETHER IN CONTRACT, STRICT LIABILITY, OR TORT (INCLUDING NEGLIGENCE OR OTHERWISE) ARISING IN ANY WAY OUT OF THE USE OF THIS SOFTWARE, EVEN IF ADVISED OF THE POSSIBILITY OF SUCH DAMAGE.

#### Expat

Copyright (c) 1998, 1999, 2000 Thai Open Source Software Center Ltd and Clark Cooper

Copyright (c) 2001, 2002, 2003, 2004, 2005, 2006 Expat maintainers.

Permission is hereby granted, free of charge, to any person obtaining a copy of this software and associated documentation files (the Software), to deal in the Software without restriction, including without limitation the rights to use, copy, modify, merge, publish, distribute, sublicense, and/or sell copies of the Software, and to permit persons to whom the Software is furnished to do so, subject to the following conditions:

The above copyright notice and this permission notice shall be included in all copies or substantial portions of the Software.

THE SOFTWARE IS PROVIDED "AS IS", WITHOUT WARRANTY OF ANY KIND, EXPRESS OR IMPLIED, INCLUDING BUT NOT LIMITED TO THE WARRANTIES OF MERCHANTABILITY, FITNESS FOR A PARTICULAR PURPOSE AND NONINFRINGEMENT.

IN NO EVENT SHALL THE AUTHORS OR COPYRIGHT HOLDERS BE LIABLE FOR ANY CLAIM, DAMAGES OR OTHER LIABILITY, WHETHER IN AN ACTION OF CONTRACT, TORT OR OTHERWISE, ARISING FROM, OUT OF OR IN CONNECTION WITH THE SOFTWARE OR THE USE OR OTHER DEALINGS IN THE SOFTWARE.

This product incorporates Spotify software which is subject to 3rd party licenses found here:

www.spotify.com/connect/third-party-licenses

#### Boost

#### http://www.boost.org/

Boost Software License - Version 1.0 - August 17th, 2003

Permission is hereby granted, free of charge, to any person or organization obtaining a copy of the software and accompanying documentation covered by this license (the "Software") to use, reproduce, display, distribute, execute, and transmit the Software, and to prepare derivative works of the Software, and to permit third-parties to whom the Software is furnished to do so, all subject to the following:

The copyright notices in the Software and this entire statement including the above license grant, this restriction and the following disclaimer, must be included in all copies of the Software, in whole or in part, and all derivative works of the Software, unless such copies or derivative works are solely in the form of machine-executable object code generated by a source language processor.

THE SOFTWARE IS PROVIDED "AS IS", WITHOUT WARRANTY OF ANY KIND, EXPRESS OR IMPLIED, INCLUDING BUT NOT LIMITED TO THE WARRANTIES OF MERCHANTABILITY, FITNESS FOR A PARTICULAR PURPOSE, TITLE AND NON-INFRINGEMENT. IN NO EVENT SHALL THE COPYRIGHT HOLDERS OR ANYONE DISTRIBUTING THE SOFTWARE BE LIABLE FOR ANY DAMAGES OR OTHER LIABILITY, WHETHER IN CONTRACT, TORT OR OTHERWISE, ARISING FROM, OUT OF OR IN CONNECTION WITH THE SOFTWARE OR THE USE OR OTHER DEALINGS IN THE SOFTWARE.

#### Expat

http://www.jclark.com/xml/expat.html

Expat License. Copyright (c) 1998, 1999, 2000 Thai Open Source Software Center Ltd

Permission is hereby granted, free of charge, to any person obtaining a copy of this software and associated documentation files (the "Software"), to deal in the Software without restriction, including without limitation the rights to use, copy, modify, merge, publish, distribute, sublicense, and/or sell copies of the Software, and to permit persons to whom the Software is furnished to do so, subject to the following conditions:

The above copyright notice and this permission notice shall be included in all copies or substantial portions of the Software.

THE SOFTWARE IS PROVIDED "AS IS", WITHOUT WARRANTY OF ANY KIND, EXPRESS OR IMPLIED, INCLUDING BUT NOT LIMITED TO THE WARRANTIES OF MERCHANTABILITY, FITNESS FOR A PARTICULAR PURPOSE AND NONINFRINGEMENT. IN NO EVENT SHALL THE AUTHORS OR COPYRIGHT HOLDERS BE LIABLE FOR ANY CLAIM, DAMAGES OR OTHER LIABILITY, WHETHER IN AN ACTION OF CONTRACT, TORT OR OTHERWISE, ARISING FROM, OUT OF OR IN CONNECTION WITH THE SOFTWARE OR THE USE OR OTHER DEALINGS IN THE SOFTWARE.

### **FastDelegate**

http://www.codeproject.com/KB/cpp/FastDelegate.aspx

THE WORK (AS DEFINED BELOW) IS PROVIDED UNDER THE TERMS OF THIS CODE PROJECT OPEN LICENSE ("LICENSE"). THE WORK IS PROTECTED BY COPYRIGHT AND/OR OTHER APPLICABLE LAW. ANY USE OF THE WORK OTHER THAN AS AUTHORIZED UNDER THIS LICENSE OR COPYRIGHT LAW IS PROHIBITED.

BY EXERCISING ANY RIGHTS TO THE WORK PROVIDED HEREIN, YOU ACCEPT AND AGREE TO BE BOUND BY THE TERMS OF THIS LICENSE. THE AUTHOR GRANTS YOU THE RIGHTS CONTAINED HEREIN IN CONSIDERATION OF YOUR ACCEPTANCE OF SUCH TERMS AND CONDITIONS. IF YOU DO NOT AGREE TO ACCEPT AND BE BOUND BY THE TERMS OF THIS LICENSE, YOU CANNOT MAKE ANY USE OF THE WORK.

#### **Definitions**

"Articles" means, collectively, all articles written by Author which describes how the Source Code and Executable Files for the Work may be used by a user.

"Author" means the individual or entity that offers the Work under the terms of this License.

"Derivative Work" means a work based upon the Work or upon the Work and other pre-existing works.

"Executable Files" refer to the executables, binary files, configuration and any required data files included in the Work.

"Publisher" means the provider of the website, magazine, CD-ROM, DVD or other medium from or by which the Work is obtained by You.

"Source Code" refers to the collection of source code and configuration files used to create the Executable Files.

"Standard Version" refers to such a Work if it has not been modified, or has been modified in accordance with the consent of the Author, such consent being in the full discretion of the Author.

"Work" refers to the collection of files distributed by the Publisher, including the Source Code, Executable Files, binaries, data files, documentation, whitepapers and the Articles.

"You" is you, an individual or entity wishing to use the Work and exercise your rights under this License.

Fair Use/Fair Use Rights. Nothing in this License is intended to reduce, limit, or restrict any rights arising from fair use, fair dealing, first sale or other limitations on the exclusive rights of the copyright owner under copyright law or other applicable laws.

License Grant. Subject to the terms and conditions of this License, the Author hereby grants You a worldwide, royalty-free, non-exclusive, perpetual (for the duration of the applicable copyright) license to exercise the rights in the Work as stated below:

You may use the standard version of the Source Code or Executable Files in Your own applications.

You may apply bug fixes, portability fixes and other modifications obtained from the Public Domain or from the Author. A Work modified in such a way shall still be considered the standard version and will be subject to this License.

You may otherwise modify Your copy of this Work (excluding the Articles) in any way to create a Derivative Work, provided that You insert a prominent notice in each changed file stating how, when and where You changed that file.

You may distribute the standard version of the Executable Files and Source Code or Derivative Work in aggregate with other (possibly commercial) programs as part of a larger (possibly commercial) software distribution.

The Articles discussing the Work published in any form by the author may not be distributed or republished without the Author's consent. The author retains copyright to any such Articles. You may use the Executable Files and Source Code pursuant to this License but you may not repost or republish or otherwise distribute or make available the Articles, without the prior written consent of the Author.

Any subroutines or modules supplied by You and linked into the Source Code or Executable Files this Work shall not be considered part of this Work and will not be subject to the terms of this License.

Patent License. Subject to the terms and conditions of this License, each Author hereby grants to You a perpetual, worldwide, non-exclusive, nocharge, royalty-free, irrevocable (except as stated in this section) patent license to make, have made, use, import, and otherwise transfer the Work.

Restrictions. The license granted in Section 3 above is expressly made subject to and limited by the following restrictions:

You agree not to remove any of the original copyright, patent, trademark, and attribution notices and associated disclaimers that may appear in the Source Code or Executable Files.

You agree not to advertise or in any way imply that this Work is a product of Your own.

The name of the Author may not be used to endorse or promote products derived from the Work without the prior written consent of the Author.

You agree not to sell, lease, or rent any part of the Work. This does not restrict you from including the Work or any part of the Work inside a larger software distribution that itself is being sold. The Work by itself, though, cannot be sold, leased or rented.

You may distribute the Executable Files and Source Code only under the terms of this License, and You must include a copy of, or the Uniform Resource Identifier for, this License with every copy of the Executable Files or Source Code You distribute and ensure that anyone receiving such Executable Files and Source Code agrees that the terms of this License apply to such Executable Files and/or Source Code. You may not offer or impose any terms on the Work that alter or restrict the terms of this License or the recipients' exercise of the rights granted hereunder. You may not sublicense the Work. You must keep intact all notices that refer to this License and to the disclaimer of warranties. You may not distribute the Executable Files or Source Code with any technological measures that control access or use of the Work in a manner inconsistent with the terms of this License.

You agree not to use the Work for illegal, immoral or improper purposes, or on pages containing illegal, immoral or improper material. The Work is subject to applicable export laws. You agree to comply with all such laws and regulations that may apply to the Work after Your receipt of the Work.

Representations, Warranties and Disclaimer. THIS WORK IS PROVIDED "AS IS", "WHERE IS" AND "AS AVAILABLE", WITHOUT ANY EXPRESS OR IMPLIED WARRANTIES OR CONDITIONS OR GUARANTEES. YOU, THE USER, ASSUME ALL RISK IN ITS USE, INCLUDING COPYRIGHT INFRINGEMENT, PATENT INFRINGEMENT, SUITABILITY, ETC. AUTHOR EXPRESSLY DISCLAIMS ALL EXPRESS, IMPLIED OR STATUTORY WARRANTIES OR CONDITIONS, INCLUDING WITHOUT LIMITATION, WARRANTIES OR CONDITIONS OF MERCHANTABILITY, MERCHANTABLE QUALITY OR FITNESS FOR A PARTICULAR PURPOSE, OR ANY WARRANTY OF TITLE OR NON-INFRINGEMENT, OR THAT THE WORK (OR ANY PORTION THEREOF) IS CORRECT, USEFUL, BUG-FREE OR FREE OF VIRUSES. YOU MUST PASS THIS DISCLAIMER ON WHENEVER YOU DISTRIBUTE THE WORK OR DERIVATIVE WORKS.

Indemnity. You agree to defend, indemnify and hold harmless the Author and the Publisher from and against any claims, suits, losses, damages, liabilities, costs, and expenses (including reasonable legal or attorneys' fees) resulting from or relating to any use of the Work by You. Limitation on Liability. EXCEPT TO THE EXTENT REQUIRED BY APPLICABLE LAW, IN NO EVENT WILL THE AUTHOR OR THE PUBLISHER BE LIABLE TO YOU ON ANY LEGAL THEORY FOR ANY SPECIAL, INCIDENTAL,

CONSEQUENTIAL, PUNITIVE OR EXEMPLARY DAMAGES ARISING OUT OF THIS LICENSE OR THE USE OF THE WORK OR OTHERWISE, EVEN IF THE AUTHOR OR THE PUBLISHER HAS BEEN ADVISED OF THE POSSIBILITY OF SUCH DAMAGES.

Termination.

This License and the rights granted hereunder will terminate automatically upon any breach by You of any term of this License. Individuals or entities who have received Derivative Works from You under this License, however, will not have their licenses terminated provided such individuals or entities remain in full compliance with those licenses. Sections 1, 2, 6, 7, 8, 9, 10 and 11 will survive any termination of this License.

If You bring a copyright, trademark, patent or any other infringement claim against any contributor over infringements You claim are made by the Work, your License from such contributor to the Work ends automatically.

Subject to the above terms and conditions, this License is perpetual (for the duration of the applicable copyright in the Work). Notwithstanding the above, the Author reserves the right to release the Work under different license terms or to stop distributing the Work at any time; provided, however that any such election will not serve to withdraw this License (or any other license that has been, or is required to be, granted under the terms of this License), and this License will continue in full force and effect unless terminated as stated above. Publisher. The parties hereby confirm that the Publisher shall not, under any circumstances, be responsible for and shall not have any liability in respect of the subject matter of this License. The Publisher makes no warranty whatsoever in connection with the Work and shall not be liable to You or any party on any legal theory for any damages whatsoever, including without limitation any general, special, incidental or consequential damages arising in connection to this license. The Publisher reserves the right to cease making the Work available to You at any time without notice

#### **Miscellaneous**

This License shall be governed by the laws of the location of the head office of the Author or if the Author is an individual, the laws of location of the principal place of residence of the Author.

If any provision of this License is invalid or unenforceable under applicable law, it shall not affect the validity or enforceability of the remainder of the terms of this License, and without further action by the parties to this License, such provision shall be reformed to the minimum extent necessary to make such provision valid and enforceable. No term or provision of this License shall be deemed waived and no breach consented to unless such waiver or consent shall be in writing and signed by the party to be charged with such waiver or consent. This License constitutes the entire agreement between the parties with respect to the Work licensed herein. There are no understandings, agreements or representations with respect to the Work not specified herein. The Author shall not be bound by any additional provisions that may appear in any communication from You. This License may not be modified without the mutual written agreement of the Author and You

#### libogg

http://www.xiph.org/ogg/

Copyright (c) 2002, Xiph.org Foundation

Redistribution and use in source and binary forms, with or without modification, are permitted provided that the following conditions are met:

Redistributions of source code must retain the above copyright notice, this list of conditions and the following disclaimer. Redistributions in binary form must reproduce the above copyright notice, this list of conditions and the following disclaimer in the documentation and/or other materials provided with the distribution. Neither the name of the Xiph.org Foundation nor the names of its contributors may be used to endorse or promote products derived from this software without specific prior written permission. THIS SOFTWARE IS PROVIDED BY THE COPYRIGHT HOLDERS AND CONTRIBUTORS "AS IS" AND ANY EXPRESS OR IMPLIED WARRANTIES, INCLUDING, BUT NOT LIMITED TO, THE IMPLIED WARRANTIES OF MERCHANTABILITY AND FITNESS FOR A PARTICULAR PURPOSE ARE DISCLAIMED. IN NO EVENT SHALL THE FOUNDATION OR CONTRIBUTORS BE LIABLE FOR ANY DIRECT, INDIRECT, INCIDENTAL, SPECIAL, EXEMPLARY, OR CONSEQUENTIAL DAMAGES (INCLUDING, BUT NOT LIMITED TO, PROCUREMENT OF SUBSTITUTE GOODS OR SERVICES; LOSS OF USE, DATA, OR PROFITS; OR BUSINESS INTERRUPTION) HOWEVER

CAUSED AND ON ANY THEORY OF LIABILITY, WHETHER IN CONTRACT, STRICT LIABILITY, OR TORT (INCLUDING NEGLIGENCE OR OTHERWISE) ARISING IN ANY WAY OUT OF THE USE OF THIS SOFTWARE, EVEN IF

ADVISED OF THE POSSIBILITY OF SUCH DAMAGE.

libvorbis

http://www.xiph.org/vorbis/

Copyright (c) 2002-2004 Xiph.org Foundation

Redistribution and use in source and binary forms, with or without modification, are permitted provided that the following conditions are met:

Redistributions of source code must retain the above copyright notice, this list of conditions and the following disclaimer.

Redistributions in binary form must reproduce the above copyright notice, this list of conditions and the following disclaimer in the documentation and/or other materials provided with the distribution. Neither the name of the Xiph.org Foundation nor the names of its contributors may be used to endorse or promote products derived from this software without specific prior written permission. THIS SOFTWARE IS PROVIDED BY THE COPYRIGHT HOLDERS AND CONTRIBUTORS "AS IS" AND ANY EXPRESS OR IMPLIED WARRANTIES, INCLUDING, BUT NOT LIMITED TO, THE IMPLIED WARRANTIES OF MERCHANTABILITY AND FITNESS FOR A PARTICULAR PURPOSE ARE DISCLAIMED. IN NO EVENT SHALL THE FOUNDATION OR CONTRIBUTORS BESCOMMENT FOR ANY DIRECT, INDIRECT, INCIDENTAL, SPECIAL EXEMPLARY, OR CONSEQUENTIAL DAMAGES (INCLUDING, BUT NOT LIMITED TO, PROCUREMENT OF SUBSTITUTE GOODS OR SERVICES; LOSS OF USE, DATA, OR PROFITS; OR BUSINESS INTERRUPTION) HOWEVER CAUSED AND ON ANY THEORY OF LIABILITY, WHETHER IN CONTRACT, STRICT LIABILITY, OR TORT (INCLUDING NEGLIGENCE OR OTHERWISE) ARISING IN ANY WAY OUT OF THE USE OF THIS SOFTWARE, EVEN IF ADVISED OF THE POSSIBILITY OF SUCH DAMAGE.

### Tremolo

http://wss.co.uk/pinknoise/tremolo

Copyright (C) 2002-2009 Xiph.org Foundation Changes Copyright (C) 2009-2010 Robin Watts for Pinknoise Productions Ltd

Redistribution and use in source and binary forms, with or without modification, are permitted provided that the following conditions are met:

- Redistributions of source code must retain the above copyright notice, this list of conditions and the following disclaimer.
- Redistributions in binary form must reproduce the above copyright notice, this list of conditions and the following disclaimer in the documentation and/or other materials provided with the distribution.
- Neither the name of the Xiph.org Foundation nor the names of its contributors may be used to endorse or promote products derived from this software without specific prior written permission.

THIS SOFTWARE IS PROVIDED BY THE COPYRIGHT HOLDERS AND CONTRIBUTORS "AS IS" AND ANY EXPRESS OR IMPLIED WARRANTIES, INCLUDING, BUT NOT LIMITED TO, THE IMPLIED WARRANTIES OF MERCHANTABILITY AND FITNESS FOR A PARTICULAR PURPOSE ARE DISCLAIMED. IN NO EVENT SHALL THE FOUNDATION OR CONTRIBUTORS BE LIABLE FOR ANY DIRECT, INDIRECT, INCIDENTAL, SPECIAL, EXEMPLARY, OR CONSEQUENTIAL DAMAGES (INCLUDING, BUT NOT LIMITED TO, PROCUREMENT OF SUBSTITUTE GOODS OR SERVICES; LOSS OF USE, DATA, OR PROFITS; OR BUSINESS INTERRUPTION) HOWEVER CAUSED AND ON ANY THEORY OF LIABILITY, WHETHER IN CONTRACT, STRICT LIABILITY, OR TORT (INCLUDING NEGLIGENCE OR OTHERWISE) ARISING IN ANY WAY OUT OF THE USE OF THIS SOFTWARE, EVEN IF ADVISED OF THE POSSIBILITY OF SUCH DAMAGE.

#### Tremor

http://wiki.xiph.org/index.php/Tremor

Copyright (c) 2002, Xiph.org Foundation

Redistribution and use in source and binary forms, with or without modification, are permitted provided that the following conditions are met:

- Redistributions of source code must retain the above copyright notice, this list of conditions and the following disclaimer.
- Redistributions in binary form must reproduce the above copyright notice, this list of conditions and the following disclaimer in the documentation and/or other materials provided with the distribution.
- Neither the name of the Xiph.org Foundation nor the names of its contributors may be used to endorse or promote products derived from this software without specific prior written permission.

THIS SOFTWARE IS PROVIDED BY THE COPYRIGHT HOLDERS AND CONTRIBUTORS "AS IS" AND ANY EXPRESS OR IMPLIED WARRANTIES, INCLUDING, BUT NOT LIMITED TO, THE IMPLIED WARRANTIES OF

MERCHANTABILITY AND FITNESS FOR A PARTICULAR PURPOSE ARE DISCLAIMED. IN NO EVENT SHALL THE FOUNDATION OR CONTRIBUTORS BE LIABLE FOR ANY DIRECT, INDIRECT, INCIDENTAL, SPECIAL, EXEMPLARY, OR CONSEQUENTIAL DAMAGES (INCLUDING, BUT NOT LIMITED TO, PROCUREMENT OF SUBSTITUTE GOODS OR SERVICES; LOSS OF USE, DATA, OR PROFITS; OR BUSINESS INTERRUPTION) HOWEVER CAUSED AND ON ANY THEORY OF LIABILITY, WHETHER IN CONTRACT, STRICT LIABILITY, OR TORT (INCLUDING NEGLIGENCE OR OTHERWISE) ARISING IN ANY WAY OUT OF THE USE OF THIS SOFTWARE, EVEN IF ADVISED OF THE POSSIBILITY OF SUCH DAMAGE.

#### Mersenne Twister

http://www.math.sci.hiroshima-u.ac.jp/~m-mat/MT/MT2002/CODES/ mt19937ar.c

Copyright (C) 1997 - 2002, Makoto Matsumoto and Takuji Nishimura, All rights reserved.

Redistribution and use in source and binary forms, with or without modification, are permitted provided that the following conditions are met:

Redistributions of source code must retain the above copyright notice, this list of conditions and the following disclaimer.

Redistributions in binary form must reproduce the above copyright notice, this list of conditions and the following disclaimer in the documentation and/or other materials provided with the distribution. The names of its contributors may not be used to endorse or promote products derived from this software without specific prior written permission.

THIS SOFTWARE IS PROVIDED BY THE COPYRIGHT HOLDERS AND CONTRIBUTORS "AS IS" AND ANY EXPRESS OR IMPLIED WARRANTIES, INCLUDING, BUT NOT LIMITED TO, THE IMPLIED WARRANTIES OF MERCHANTABILITY AND FITNESS FOR A PARTICULAR PURPOSE ARE DISCLAIMED. IN NO EVENT SHALL THE COPYRIGHT OWNER OR CONTRIBUTORS BE LIABLE FOR ANY DIRECT, INDIRECT, INCIDENTAL, SPECIAL, EXEMPLARY, OR CONSEQUENTIAL DAMAGES (INCLUDING, BUT NOT LIMITED TO, PROCUREMENT OF SUBSTITUTE GOODS OR SERVICES; LOSS OF USE, DATA, OR PROFITS; OR BUSINESS INTERRUPTION) HOWEVER CAUSED AND ON ANY THEORY OF LIABILITY, WHETHER IN CONTRACT, STRICT LIABILITY, OR TORT (INCLUDING NEGLIGENCE OR OTHERWISE) ARISING IN ANY WAY OUT OF THE USE OF THIS SOFTWARE, EVEN IF ADVISED OF THE POSSIBILITY OF SUCH DAMAGE.

#### zlib

http://www.zlib.net/

zlib.h -- interface of the 'zlib' general purpose compression library version 1.2.3, July 18th, 2005

Copyright (C) 1995-2004 Jean-loup Gailly and Mark Adler

This software is provided 'as-is', without any express or implied warranty. In no event will the authors be held liable for any damages arising from the use of this software.

Permission is granted to anyone to use this software for any purpose, including commercial applications, and to alter it and redistribute it freely, subject to the following restrictions:

The origin of this software must not be misrepresented; you must not claim that you wrote the original software. If you use this software in a product, an acknowledgment in the product documentation would be appreciated but is not required.

Altered source versions must be plainly marked as such, and must not be misrepresented as being the original software.

This notice may not be removed or altered from any source distribution. Jean-loup Gailly jloup@gzip.org, Mark Adler madler@alumni.caltech.edu

#### cURL

http://curl.haxx.se

COPYRIGHT AND PERMISSION NOTICE

Copyright (c) 1996 - 2011, Daniel Stenberg, <daniel@haxx.se>.

All rights reserved.

Permission to use, copy, modify, and distribute this software for any purpose with or without fee is hereby granted, provided that the above copyright notice and this permission notice appear in all copies.

THE SOFTWARE IS PROVIDED "AS IS", WITHOUT WARRANTY OF ANY KIND, EXPRESS OR IMPLIED, INCLUDING BUT NOT LIMITED TO THE WARRANTIES OF MERCHANTABILITY, FITNESS FOR A PARTICULAR PURPOSE AND NONINFRINGEMENT OF THIRD PARTY RIGHTS. IN NO EVENT SHALL THE AUTHORS OR COPYRIGHT HOLDERS BE LIABLE FOR ANY CLAIM, DAMAGES OR OTHER LIABILITY, WHETHER IN AN ACTION OF CONTRACT, TORT OR OTHERWISE, ARISING FROM, OUT OF OR IN CONNECTION WITH THE SOFTWARE OR THE USE OR OTHER DEALINGS IN THE SOFTWARE.

Except as contained in this notice, the name of a copyright holder shall not be used in advertising or otherwise to promote the sale, use or other dealings in this Software without prior written authorization of the copyright holder.

#### c-ares

http://c-ares.haxx.se

Copyright 1998 by the Massachusetts Institute of Technology.

Permission to use, copy, modify, and distribute this software and its documentation for any purpose and without fee is hereby granted, provided that the above copyright notice appear in all copies and that both that copyright notice and this permission notice appear in supporting documentation, and that the name of M.I.T. not be used in advertising or publicity pertaining to distribution of the software without specific, written prior permission. M.I.T. makes no representations about the suitability of this software for any purpose. It is provided "as is" without express or implied warranty.

 $\epsilon$ 

## Български

С настоящето Сони Корпорация декларира, че това оборудване отговаря на основните изисквания и другите съответстващи клаузи на Директива 1999/5/ЕС. Подробности може да намерите на Интернет страницата: http://www.compliance.sony.de/

## Hrvatski

Ovime Sony Corporation izjavljuje da je ova oprema u skladu s osnovnim zahtjevima i ostalim relevantnim odredbama direktive 1999/5/EZ. Dodatne informacije potražite na sljedećoj internet adresi:

http://www.compliance.sony.de/

## Česky

Sony Corporation tímto prohlašuje, že toto vybavení je ve shodě se základními požadavky a dalšími příslušnými ustanoveními směrnice 1999/5/ES. Podrobnosti lze získat na následující URL: http://www.compliance.sony.de/

## Dansk

Undertegnede Sony Corporation erklærer herved, at dette udstyr overholder de væsentlige krav og øvrige relevante krav i direktiv 1999/5/EF. For yderligere information gå ind på følgende hjemmeside:

http://www.compliance.sony.de/

### Nederlands

Hierbij verklaart Sony Corporation dat dit toestel in overeenstemming is met de essentiële eisen en de andere relevante bepalingen van richtlijn 1999/5/EG. Nadere informatie kunt u vinden op: http://www.compliance.sony.de/

### English

Hereby, Sony Corporation, declares that this equipment is in compliance with the essential requirements and other relevant provisions of Directive 1999/5/EC. For details, please access the following URL:

http://www.compliance.sony.de/

## Eesti keel

Sony Corporation kinnitab käesolevaga selle seadme vastavust 1999/5/EÜ direktiivi põhinõuetele ja nimetatud direktiivist tulenevatele teistele asjakohastele sätetele. Üksikasjalikum info: http://www.compliance.sony.de/

## Suomi

Sony Corporation vakuuttaa täten että tämä laite on direktiivin 1999/5/EY oleellisten vaatimusten ja sitä koskevien direktiivin muiden ehtojen mukainen. Halutessasi lisätietoja, käy osoitteessa: http://www.compliance.sony.de/

## Français

Par la présente Sony Corporation déclare que cet appareil est conforme aux exigences essentielles et aux autres dispositions pertinentes de la directive 1999/5/CE. Pour toute information complémentaire, veuillez consulter l'URL suivante : http://www.compliance.sony.de/

## Deutsch

Hiermit erklärt Sony Corporation, dass sich dieses Gerät in Übereinstimmung mit den grundlegenden Anforderungen und den übrigen einschlägigen Bestimmungen der Richtlinie 1999/5/EG befindet. Weitere Informationen erhältlich unter: http://www.compliance.sony.de/

## Ελληνικά

Με την παρούσα η Sony Corporation δηλώνει ότι ο παρόν εξοπλισμός συμμορφώνεται προς της ουσιώδεις απαιτήσεις και τις λοιπές σχετικές διατάξεις της οδηγίας 1999/5/ΕΚ. Για λεπτομέρειες παρακαλούμε όπως ελέγξετε την ακόλουθη σελίδα του διαδικτύου: http://www.compliance.sony.de/

## Magyar

Alulírott, Sony Corporation nyilatkozom, hogy ez a készülék megfelel a vonatkozó alapvető követelményeknek és az 1999/5/EK irányelv egyéb előírásainak. További információkat a következő weboldalon találhat:

http://www.compliance.sony.de/

## Italiano

Con la presente Sony Corporation dichiara che questo apparecchio è conforme ai requisiti essenziali ed alle altre disposizioni pertinenti stabilite dalla direttiva 1999/5/CE. Per ulteriori dettagli, si prega di consultare il seguente URL: http://www.compliance.sony.de/

## Latviešu

Ar šo Sony Corporation deklarē, ka šis aprīkojums atbilst Direktīvas 1999/5/EK būtiskajām prasībām un citiem ar to saistītajiem noteikumiem. Plašāka informācija ir pieejama:

http://www.compliance.sony.de/

## Lietuvių kalba

Šiuo dokumentu Sony Corporation deklaruoja, kad ši įranga atitinka esminius reikalavimus ir kitas 1999/5/EB Direktyvos nuostatas. Susipažinti su visu atitikties deklaracijos turiniu Jūs galite interneto tinklalapyje:

http://www.compliance.sony.de/

## Norsk

Sony Corporation erklærer herved at dette utstyret er i samsvar med de grunnleggende krav og øvrige relevante krav i direktiv 1999/5/EF. For flere detaljer, vennligst se:

http://www.compliance.sony.de/

## Polski

Niniejszym Sony Corporation oświadcza, że to urządzenie jest zgodne z zasadniczymi wymaganiami oraz innymi stosownymi postanowieniami Dyrektywy 1999/5/WE. Szczegółowe informacje znaleźć można pod następującym adresem URL: http://www.compliance.sony.de/

## Português

Sony Corporation declara que este equipamento está conforme com os requisitos essenciais e outras disposições da Diretiva 1999/5/CE. Para mais informações, por favor consulte o seguinte URL: http://www.compliance.sony.de/

## Română

Prin prezenta, Sony Corporation declară că acest tip de echipament respectă cerintele esentiale și este în conformitate cu prevederile Directivei 1999/5/EC. Pentru detalii, vă rugăm accesaţi următoarea adresă:

http://www.compliance.sony.de/

## Slovensky

Sony Corporation týmto vyhlasuje, že toto zariadenie spĺňa základné požiadavky a všetky príslušné ustanovenia Smernice 1999/5/ES. Podrobnosti získate na nasledovnej webovej adrese:

http://www.compliance.sony.de/

## Slovenščina

Sony Corporation izjavlja, da je ta oprema v skladu z bistvenimi zahtevami in ostalimi relevantnimi določili direktive 1999/5/ES. Za podrobnosti vas naprošamo, če pogledate na URL: http://www.compliance.sony.de/

## Español

Por medio de la presente Sony Corporation declara que este equipo cumple con los requisitos esenciales y cualesquiera otras disposiciones aplicables o exigibles de la Directiva 1999/5/CE. Para mayor información, por favor consulte el siguiente URL:

http://www.compliance.sony.de/

## Svenska

Härmed intygar Sony Corporation att denna utrustning överensstämmer med de väsentliga egenskapskrav och övriga relevanta bestämmelser som framgår av direktiv 1999/5/EG. För ytterligare information gå in på följande hemsida: http://www.compliance.sony.de/

## Site de asistenţă Dacă aveţi întrebări sau doriţi să aflaţi ultimele informaţii referitoare la asistenţa pentru acest produs, vizitați site-ul Web de mai jos:

## **http://www.sony.eu/support**

Înregistraţi produsul online acum la:

## **http://www.sony.eu/mysony**

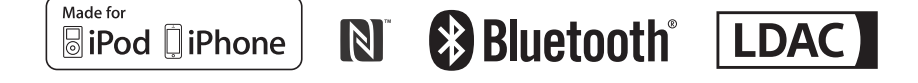

http://www.sony.net/

©2015 Sony Corporation